**T.C.** MİLLÎ EĞİTİM BAKANLIĞI

# **BİLİŞİM TEKNOLOJİLERİ**

# **UZAKLIK VEKTÖRÜ YÖNLENDİRME**

**Ankara, 2013**

- Bu modül, mesleki ve teknik eğitim okul/kurumlarında uygulanan Çerçeve Öğretim Programlarında yer alan yeterlikleri kazandırmaya yönelik olarak öğrencilere rehberlik etmek amacıyla hazırlanmış bireysel öğrenme materyalidir.
- $\bullet$  Millî Eğitim Bakanlığınca ücretsiz olarak verilmiştir.
- · PARA İLE SATILMAZ.

# **İÇİNDEKİLER**

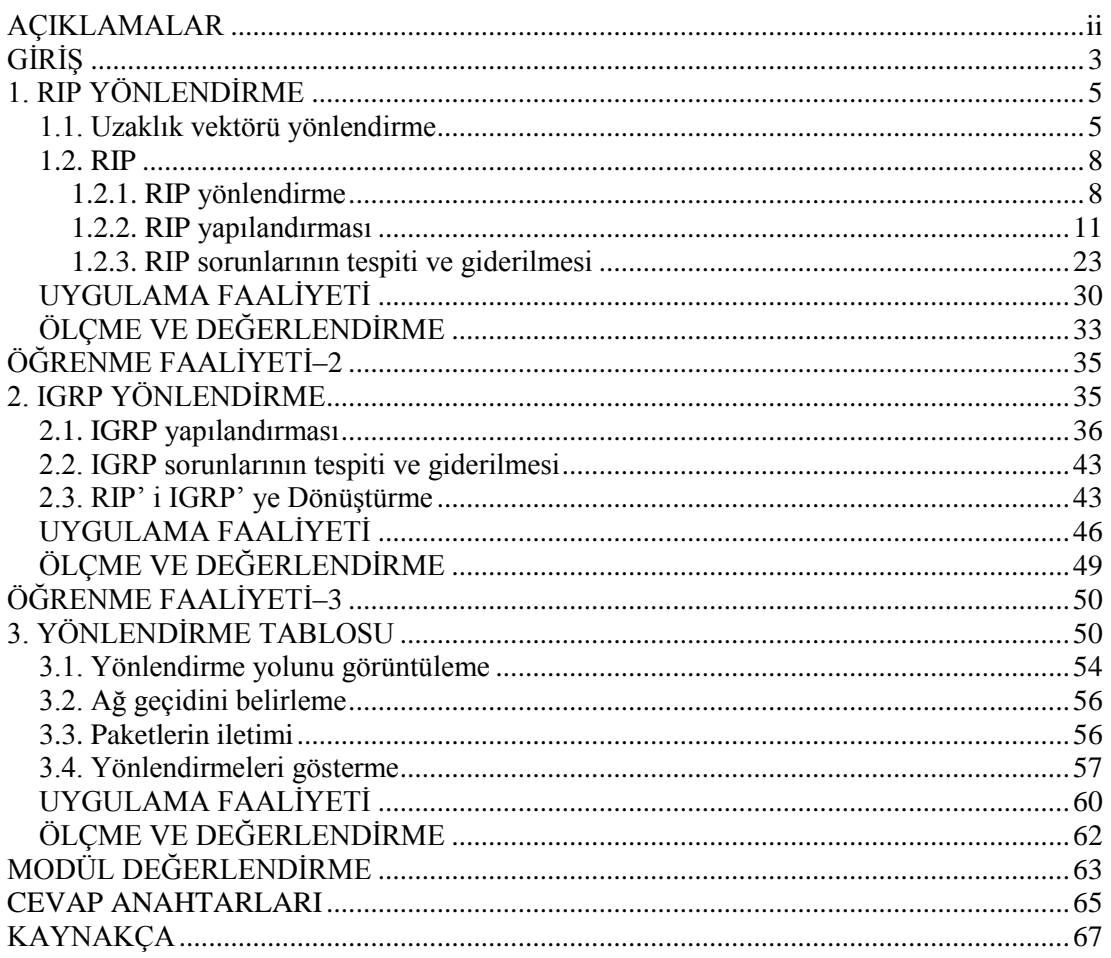

# **AÇIKLAMALAR**

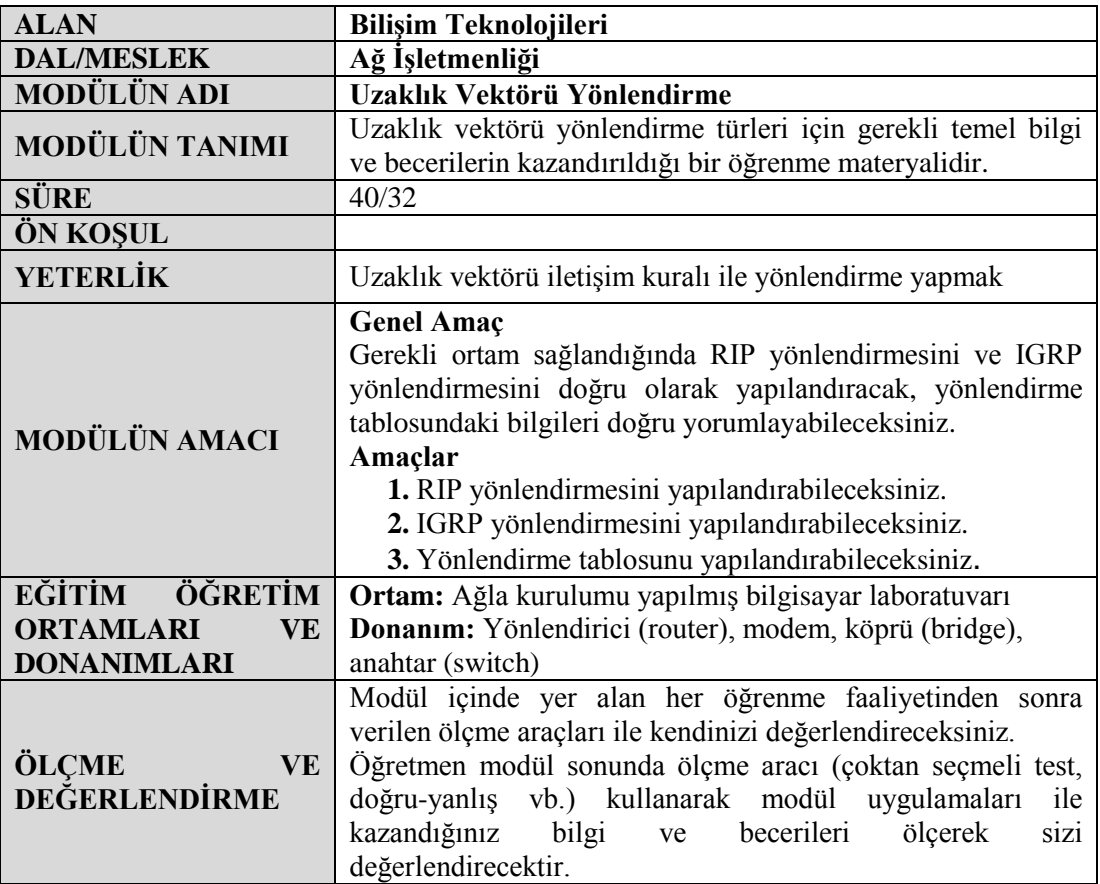

# **GİRİŞ**

#### **Sevgili Öğrenci,**

Gelişen teknolojinin avantajları ile birlikte şirket çalışanları karmaşık ağlara sahip büyük şirketlerde, birlikte çalışırlar, iletişim kurar ve etkileşime girerler. "Ağ mühendisleri" haberleşme amacıyla uzak siteler arasında güvenilir, yüksek hızlı iletişim kanalları sağlamak için kurumsal ağları tasarlar.

Veriler uzak ağın IP adresine göre kurumsal hiyerarşi içinde taşınır ve yönlendirme protokolleri ağ boyunca en iyi yol üzerinde sürekli bilgi değişimi gerçekleştirir.

Bu modülle, uzaklık vektörü yönlendirme ile ilgili bilmeniz gerekenleri öğreneceksiniz. İyi bir ağ uzmanı olmak istiyorsanız uzak ağların güvenli bir şekilde haberleĢmelerini sağlama becerisini kazanmak zorundasınız. Modülü tamamladıktan sonra düz bir ağı ve hiyerarşik bir yönlendirme topolojisini karşılaştırarak farklarını anlayabileceksiniz. RIP ve IGRP protokollerini kullanarak bir ağı tasarlayarak yapılandırabilecek ve yönlendirme tablolarını inceleyebileceksiniz. Ayrıca yönlendirme yolları boyunca hataları tespit ederek paketlerin iletimini takip edebileceksiniz.

# ÖĞRENME FAALİYETİ-1

**AMAÇ**

RIP yönlendirmesini yapılandırabileceksiniz.

## **ARASTIRMA**

- $\triangleright$  Çeşitli uzaklık vektörü yönlendirme protokollerini araştırarak sınıfta tartışınız.
- $\triangleright$  RIP Version1 ve RIP Version2 arasındaki farkları araştırarak sınıfta tartışınız.

# **1. RIP YÖNLENDİRME**

### **1.1. Uzaklık Vektörü Yönlendirme**

Her yönlendirici (dâhilî ağı büyüdükçe) iletilerin ağlar üzerinden yönlendirilmesini ve doğru hedefe ulaşmasını sağlamak için bir yönlendirme tablosu tutmaktadır. Yönlendiriciler; bu yönlendirme tablosundan hangi rotayı veya yolu kullanacağını belirleyerek uzak ağlara ulaĢmak için gerekli olan yol bilgisine de bu yönlendirme tabloları sayesinde ulaĢabilir. Rotalar hakkındaki bu bilgiler yönlendiricilere bir ağ yöneticisi tarafından statik olarak tanımlanabileceği gibi bir yönlendirme protokolü aracılığı ile de dinamik olarak atanabilir.

Dinamik rotalar yönlendirme protokolleri tarafından otomatik olarak oluşturulur ve korunur. Bu dinamik yönlendirme protokolleri, uzaklık vektörü protokolleri ve bağ durumu protokolleri olmak üzere iki ana kategoride sınıflandırılır.

Uzaklık vektörü protokolünü çalıştıran bir yönlendirici, bir hedefe giden yolun tümünü bilemez sadece uzak ağa olan uzaklığı ve yönü ya da vektörü bilir. Bu bilgiler, doğrudan bağlı komşulardan gelir. Yönlendiriciler, doğrudan bağlı komşularla ağ bilgilerini paylaĢır. Daha sonra, kurumdaki tüm yönlendiriciler bilgileri öğrenene kadar bu bilgileri komşu yönlendiricilerine tanıtır.

Bir ağın topolojisinin yeniden yapılandırılmasıyla veya herhangi bir arıza nedeni ile oluĢacak değiĢikliklerin yönlendiriciler tarafından bilinerek yönlendirme tablolarının güncellenmesi gerekir. Aksi takdirde iletilerin doğru hedefe ulaĢması konusunda sıkıntılar çıkabilir. Uzaklık vektörü yönlendirme algoritması, yönlendirme tablosunun kopyalarını düzenli aralıklarla komşu yönlendiricilere yayın veya çoklu yayınlarla aktarır. Yönlendiriciler arasındaki bu düzenli güncellemeler sayesinde topoloji değişiklikleri iletilir.

Uzaklık vektörü algoritması, diğer yönlendiricilerden aldığı rota bilgilerini iki temel ölçüte dayalı olarak değerlendirir:

- **Uzaklık:** Ağın yönlendiriciye olan mesafesidir.
- **Vektör:** Paketin ağa ulaĢması için gönderileceği yön, rotada adı belirtilen ağa giden yol üzerindeki bir sonraki sekmenin adresidir.

Tüm yönlendirme protokollerinde olduğu gibi uzaklık vektörü protokolleri de en iyi rotayı belirlemek için bir ölçev kullanır. Eğer bir yönlendirici bir hedefe giden birden fazla rota öğrenirse sayısal olarak en düĢük ölçev değerine sahip rotayı hesaplar ve tanıtır. Uzaklık vektörü protokolleri, bir yönlendiriciden bir ağ uzaklığına göre en iyi rotayı Tablo 1.1"deki unsurlara bağlı olarak hesaplar.

| Sekme savisi     | Bant genisliği | Güvenilirlik      |
|------------------|----------------|-------------------|
| Vönetim maliyeti | tletim hizi    | Gecikme olasılığı |

**Tablo 1.1: Yönlendiricilerde en uygun rota belirleme seçenekleri**

#### **Örnek**

Hedef Ethernet ağlarına giden gecikmeye göre en iyi yolu seçme işini bir örnekle aşağıdaki topoloji üzerinden açıklayacak olursak;

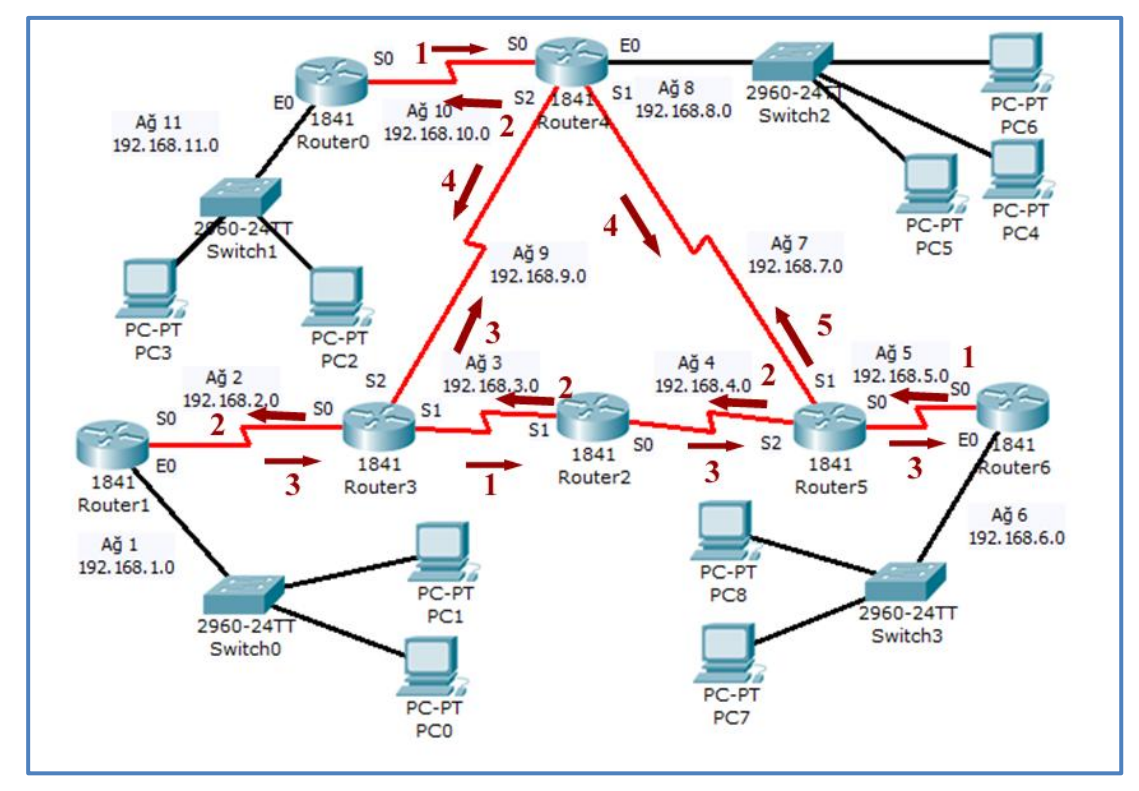

**ġekil 1.1: Bir anlık gecikme değerleri verilmiĢ topoloji örneği**

#### **Çözüm**

Burada gecikme değerlerine göre en iyi yol hesabı yapılmıştır. Router 2 için bakacak olursak; R2'den R4'e ulaşmak için iki farklı çıkış kullanılabilir.

S0 için rota:  $R2 \rightarrow R5 \rightarrow R4$  (3+5) S1 için rota:  $R2 \rightarrow R3 \rightarrow R4$  (2+3)

Bu durumda en iyi yol değeri 5 olarak S1 çıkışı alınır. R3 yönlendiricisinde herhangi bir arıza nedeni ile iletim durursa bu durumda en iyi yol 8 olarak S0 çıkışı alınacaktır. R2 yönlendiricisi kendi yönlendirme tablosunda R3 mesafesini ∞ (sonsuz) olarak değiştirip bu durumu komşu yönlendiricilere bildirecektir. Her yönlendirici yeni yönlendirme tablolarını komşu yönlendiricilere bildirerek güncelleyecektir.

#### **Router 0 için;**

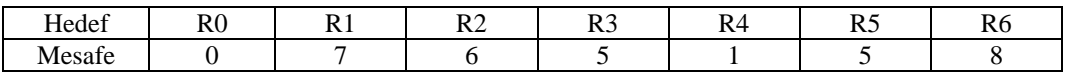

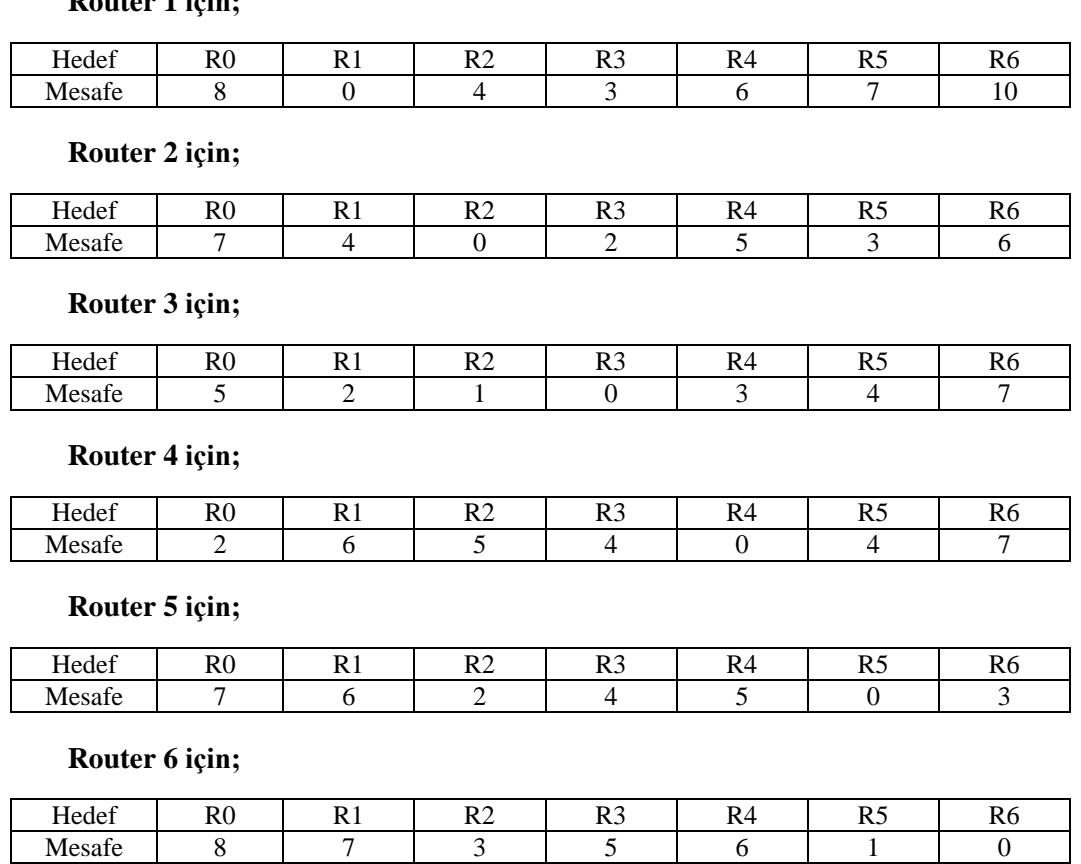

### **Router 1 için;**

#### **Tablo1.2: Yönlendiriciler için hedef ve mesafe değerleri**

### **1.2. RIP**

Yönlendirme Bilgisi Protokolü (RIP), bir yönlendirme matrisi olarak sekme sayısını kullanan ve bir RFC"de (1988 RFC1058) standartlaĢtırılan ilk IP uzaklık vektörü yönlendirme standardıdır. Daha sonra geliştirilen RIPv2 ve IPv6 versiyonu RIPng'den ayırt edilmesi için RIP"nin ilk versiyonu artık RIPv1 olarak adlandırılmaktadır. Kullanımı basit ve anlaşılırdır.

Varsayılan durumda RIPv1, her 30 saniyede bir etkin arayüzlerin hepsine yönlendirme güncellemelerini yayımlar. En iyi yol seçimini yaparken tek kriter olarak hop count (atlanan yönlendirici sayısı) değerine bakar. RIP"te en fazla izin verilen hop count değeri 15"tir.Yani hop count değeri 16 olan ağlar eriĢilemez (Unreachable) olarak değerlendirilir. RIP"in üç versiyonu vardır:

- **RIP version 1:** Sadece classful (sınıflı) yönlendirmeyi kullanır. Güncellemeler esnasında subnet mask bilgisi göndermez. Yani bu versiyonda ağdaki tüm cihazlar aynı subnet mask"ı kullanmak zorundadır. En önemli güvenlik açıklarından biri de bu versiyonda authentication yani kimlik denetimi desteği yoktur. Broadcast yayın yapar.
- **RIP version 2:** Classless (sınıfsız) yönlendirme olarak adlandırılır ve güncellemeler esnasında subnet mask bilgisi gönderir. Broadcast yerine Multicast (çoklu yayın) yapar.
- **RIPng**: (RFC 2080). Bu versiyonla birlikte IPv6 desteklenir.

#### **RIP üç farklı sayaç (timer) kullanarak performansını ayarlar. Bu sayaçlar Ģunlardır;**

- **Route Update Timer:** Bir yönlendiricinin komsularına, yönlendirme tablosunun tümünü göndermesi için beklediği zaman aralığı. Tipik olarak 30 sn.dir.
- **Route Invalid Timer:** Bir yönlendirmenin, yönlendirme tablosunda geçersiz olarak kabul edilmesi için geçmesi gereken zaman aralığı. 90 sn.lik bu zaman aralığında yönlendirme tablosundaki bir yönlendirme kaydıyla alakalı bir güncelleme olmazsa o kayıt geçersiz olarak iĢaretlenir. Ardından komsu yönlendiricilere bu yönlendirmenin geçersiz olduğu bildirilir.
- **Route Flush Timer:** Bir yönlendirmenin geçersiz olması ve yönlendirme tablosundan kaldırılması için gereken zaman aralığıdır (240 sn.).

#### **1.2.1. RIP Yönlendirme**

RIPv1, sınıflı (classful) bir yönlendirme protokolüdür. Alt ağları otomatik olarak sınıflı sınıra özetler ve güncellemede alt ağ maskesi (Subnet) bilgilerini göndermez. Bu yüzden RIPv1, VLSM ve CIDR"yi desteklemez. RIPv1 ile yapılandırılan bir yönlendirici, yerel bir arayüz üzerinde yapılandırılan alt ağ maskesini kullanılır veya adres sınıfına göre

varsayılan alt ağ maskesini uygular. Bu kısıtlama yüzünden, doğru yönlendirme meydana geldiğinde RIPv1"in tanıttığı ağların alt ağları aynı olmalıdır.

Sessiz RIP ana bilgisayarı (yönlendirici olmayan), alınan RIP bildirilerini iĢler. Ancak RIP bildirileri yapmaz. İslenen RIP bildirileri, ana bilgisayara ilişkin yönlendirme tablosunu oluĢturmada kullanılır. Sessiz RIP ana bilgisayarlarını, varsayılan bir ağ geçidi ile yapılandırmanız gerekmez. Sessiz RIP, UNIX ortamlarında yaygın olarak kullanılır. Ağ üzerinde sessiz RIP ana bilgisayarları varsa bunların hangi RIP sürümünü destekleyeceklerini belirlemeniz gerekir. Sessiz RIP ana bilgisayarları, yalnızca RIP v1"i destekliyorsa bu ana bilgisayar ile ilgili ağda RIP v1 kullanmanız gerekir.

#### **RIPv2 ile RIPv1"in birçok ortak özelliği vardır. Bu özellikler Ģunlardır:**

- $\triangleright$  Sekme sayısı ölçevi
- Maksimum 15 sekme; bir yolda maksimum atlama sayısı 15"tir . Bir yönlendirici, yeni veya değişmiş bir giriş içeren gönderim güncellemesi aldığında metrik değer, yol üzerinde bir atlama olarak kendi hesabına 1 artırılır. Eğer bu, metriğin 15 üzerinde artırılmasına yol açıyorsa bu durumda sonsuzluk gibi düĢünülür ve ağ adresi ulaĢılamaz olarak kabul edilir.
- $\triangleright$  TTL 16 sekmeye eşittir
- Varsayılan 30 saniyelik güncelleme aralığı
- Döngülerden kaçınmak için rota zehirleme, sekme zehirleme, ayrık evren ve bekleme durumları
- UDP bağlantı noktası 520 kullanılarak gerçekleĢtirilen güncellemeler
- $\triangleright$  Yönetimsel uzaklık 120
- $\triangleright$  Kimlik doğrulama olmaksızın ileti başlığının 25 rotaya kadar içermesi

#### **RIPv2"nin RIPv1"e göre birçok artısı bulunmaktadır. Bu artılar Ģunlardır:**

- $\triangleright$  ilave yönlendirme paketi bilgisi taşıyabilme
- DeğiĢik uzunlukta alt maskeleme desteğine sahiptir.
- RIPv2 tablo güncellemelerinin güvenliği için yetkilendirme mekanizmasına sahiptir. Bu kimlik doğrulama mekanizması, yönlendirme tablosunun içeriğini, parola veya kimlik doğrulama verilerine sahip olmayan yönlendiricilerden gizler.
- $\triangleright$  RIP'nin her iki versiyonu da güncellemelerinde dâhil olan tüm arayüzlere yönlendirme tablosunun tamamını gönderir. RIP v1, bu güncellemeleri, bir ağ üzerindeki Ethernet gibi tüm cihazların verileri işlemesini gerektiren 255.255.255.255 adresine yayımlar. RIP v2 ise güncellemelerini 224.0.0.9"a çoklu yayımlar. Çoklu yayımlar, yayımlara göre daha az bant genişliği kullanır. RIPv2 için yapılandırılmamış cihazlar, Veri Bağı (Data Link Layer) Katmanında çoklu yayınları atar.
- RIPv2, VLSM ve CIDR"yi destekleyen bir sınıfsız yönlendirme protokolüdür. v2 güncellemelerine, süreksiz ağların kullanımına imkân veren bir alt ağ maskesi alanı eklenir.
- RIPv2, aynı zamanda rotaların otomatik özetlenmesi özelliğini kapatma becerisine de sahiptir.

ġekil 1.2"deki örnek üzerinden açıklayalım. Bütün yönlendiricilerin RIP ile yapılandırıldığını varsayalım. Yönlendirme işlemi başladığında RIP ile yapılandırılan her arayüz bir istek mesajı gönderecektir. İstek mesajına göre tüm RIP komşularının yönlendirme tablolarının tamamı gönderilecektir. RIP etkin komşular, bilinen ağ girişlerini içeren bir yanıt mesajı gönderir.

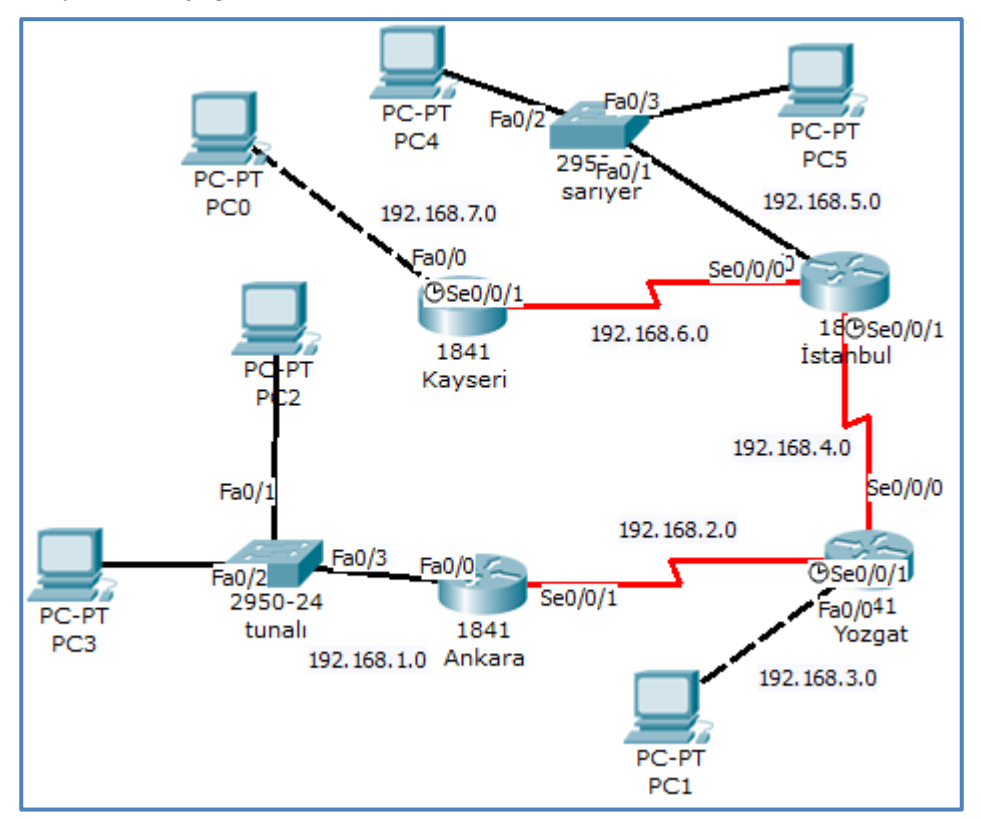

Şekil 1.2: RIP ile yapılandırılmış topoloji

|             | <b>Arayüz</b> | <b>Sekme</b> |
|-------------|---------------|--------------|
| 192.168.1.0 | $Fa$ $0/0$    |              |
| 192.168.2.0 | Se $0/0/1$    |              |
| 192.168.3.0 | Se $0/0/1$    |              |
| 192.168.4.0 | Se $0/0/1$    |              |

**Tablo 1.3: Ankara yönlendiricisi için yanıt mesajı sonrası arayüz ve sekme değerleri**

Alıcı yönlendirici, aşağıdaki kriterlere göre her bir rota girişini değerlendirir:

- $\triangleright$  Eğer bir rota girişi yeniyse alıcı yönlendirici bu rotayı yönlendirme tablosuna kurar.
- $\triangleright$  Eğer rota tablodaysa ve giriş farklı bir kaynaktan geliyorsa eğer yeni giriş daha iyi bir sekme sayısına sahipse yönlendirme tablosu mevcut girişi değiştirir.
- Eğer rota tablodaysa ve giriĢ aynı kaynaktan geliyorsa ölçev daha iyi olmasa da mevcut giriş değiştirilir.

Daha sonra baĢlangıç yönlendiricisi, RIP etkin arayüzlerin tümüne, kendi yönlendirme tablosunu içeren bir tetiklenmiş güncelleme gönderir.

Varsayılan durumda RIPv2 sadece versiyon 2 güncellemelerini gönderir ve alır. Eğer bir ağın her iki RIP versiyonunu da kullanması gerekirse, ağ yöneticisi hem versiyon 1 hem de versiyon 2"yi göndermek ve almak üzere RIPv2"yi yapılandırır. Varsayılan durumda RIPv1 versiyon 1 güncellemelerini gönderir ama hem versiyon 1 hem de versiyon 2"yi alır.

Bir arayüzün global yapılandırmasını özelleştirmek için aşağıdaki arayüz yapılandırma komutlarını kullanın:

IP RIP send version  $<1$  | 2 | 1 2 > IP RIP receive version  $\langle 1 | 2 | 1 2 \rangle$ 

#### **1.2.2. RIP Yapılandırması**

Bir topolojide RIP yapılandırmasından önce yapmamız gereken şey yönlendirmeye katılan bütün cihazlardaki arayüzlerin IP adreslerini ve ağ maskelerini tanımlamaktır. Yönlendiriciler arası bağlantının sağlanabilmesi için clocking sinyalini sağlayan DCE bağlantılarının tanımlanması gerekir. Temel konfigürasyonların tamamlanmasından sonra RIP için gerekli ayarlamalara geçilebilir.

RIP'ı yönlendirici üzerinde çalıştırmak için global konfigürasyon (config) moduna geçmeliyiz. Temel RIP yapılandırması için yapmamız gereken toplamda 3 komut vardır.

#### **Yönlendirme Protokolünü etkinleĢtirme**

Router (config)#router rip

**Sürümü belirtme:** Sürüm belirtilmediği takdirde version 1 olarak alınır.

Router (config-router)#version [1-2]

#### **RIP tarafından tanıtılması gereken doğrudan bağlı her bir ağı tanımlama**

Router (config-router)#network [ağ adresi]

### **Örnek**

Tablo 1.4'te verilen bilgilere göre Şekil 1.3'teki konfigürasyonu Ağ simülasyon programında çizerek temel yapılandırmaları girelim ve RIP yapılandırmasını ayarlayalım.

| Aravüzler       | Kayseri              | Istanbul             |
|-----------------|----------------------|----------------------|
| Fa $0/0$        | 192.168.1.1/24       | 192.168.3.1/24       |
| Se $0/0/0$      | 192.168.2.1/24 (DCE) |                      |
| Se $0/0/1$      |                      | 192.168.2.2/24 (DTE) |
| PC <sub>1</sub> | -                    | 192.168.3.2          |
| PC <sub>2</sub> | 192.168.1.3          |                      |
| PC <sub>3</sub> | 192.168.1.2          |                      |

**Tablo 1.4: Ağ arayüz bilgileri**

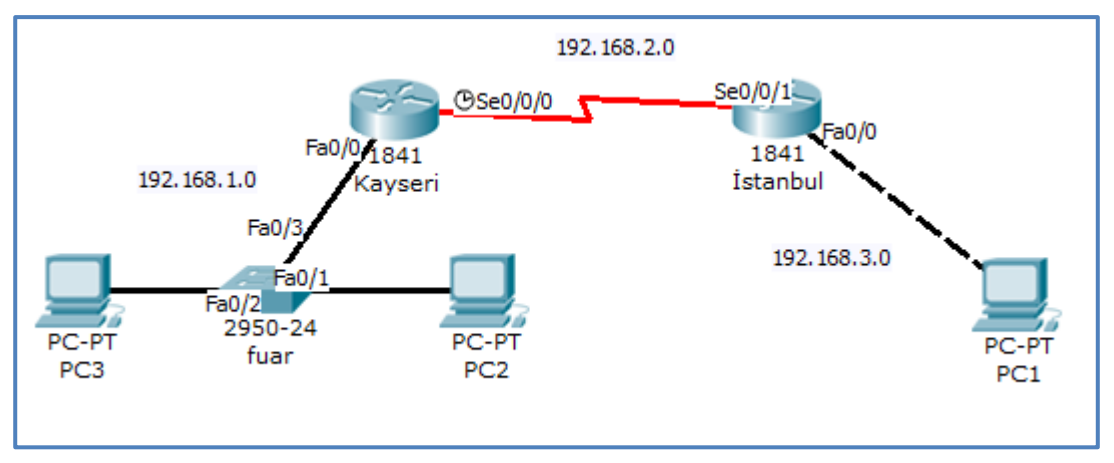

Şekil 1.3: RIP ile yapılandırılmış topoloji

#### **Çözüm**

#### **Kayseri yönlendiricisi için temel konfigürasyonlar**

Router>enable Router#configure terminal Router(config)#hostname Kayseri Kayseri(config)#interface fa 0/0 Kayseri(config-if)#ip address 192.168.1.1 255.255.255.0 Kayseri(config-if)#no shutdown Kayseri(config-if)#interface se 0/0/0 Kayseri(config-if)#ip address 192.168.2.1 255.255.255.0 Kayseri(config-if)#clock rate 72000 Kayseri(config-if)#no shutdown

#### **Istanbul yönlendiricisi için temel konfigürasyonlar**

Router>enable Router#configure terminal Router(config)#hostname Istanbul Istanbul(config)#interface fa 0/0 Istanbul(config-if)#ip address 192.168.3.1 255.255.255.0 Istanbul(config-if)#no shutdown Istanbul(config-if)#interface se 0/0/1 Istanbul(config-if)#ip address 192.168.2.2 255.255.255.0 Istanbul(config-if)#no shutdown

Temel konfigürasyonlar yapıldıktan sonra PC2 den PC1"e ping atacak olursak paketin iletilmediğini göreceğiz. Çünkü PC2"nin bağlı olduğu Kayseri yönlendiricisi hedef ağa  $(192.168.1.0)$  nasıl ulasacağını bilmiyordur yani yönlendirme tablosunda rota yoktur.

```
Command Prompt
Packet Tracer PC Command Line 1.0
PC>ping 192.168.3.2
Pinging 192.168.3.2 with 32 bytes of data:
Reply from 192.168.1.1: Destination host unreachable.
Reply from 192.168.1.1: Destination host unreachable.
Reply from 192.168.1.1: Destination host unreachable.
Reply from 192.168.1.1: Destination host unreachable.
Ping statistics for 192.168.3.2:
    Packets: Sent = 4, Received = 0, Lost = 4 (100% loss),
PC
```
**Resim** 1.1 **: PC2'den PC1'e gönderilen başarısız ping paketi** 

İletimin gerçekleşmesi için yönlendiricileri bir yönlendirme protokolü ile haberleĢtirmeliyiz. Böylece hem Kayseri yönlendiricisi 192.168.3.0/24 ağına nasıl ulaĢacağını öğrenir hem de Istanbul yönlendiricisi 192.168.1.0/24 ağına nasıl ulaĢacağını öğrenebilecektir. Biz burada RIP ile yapacağız.

#### **Kayseri yönlendiricisi için RIP konfigürasyonu**

Kayseri(config)#router rip Kayseri(config-router)#network 192.168.1.0 Kayseri(config-router)#network 192.168.2.0

#### **Istanbul yönlendiricisi için RIP konfigürasyonu**

Istanbul(config)#router rip Istanbul(config-router)#network 192.168.2.0 Istanbul(config-router)#network 192.168.3.0

**Kayseri ve Istanbul yönlendiricileri için RIP"i version 2"ye göre yapılandırmak istiyorsak eğer her iki yönlendirici içinde Ģu komut girilmelidir:**

Router(config-router)#version 2

RIP konfigürasyonu yapıldıktan sonra yönlendiriciler birbirleri üzerinde tanımlı ağları tanıyacağı için PC2 den PC1"e ping attığımızda paketin iletildiğini göreceğiz.

```
Command Prompt
Packet Tracer PC Command Line 1.0
PC>ping 192.168.3.2
Pinging 192.168.3.2 with 32 bytes of data:
Reply from 192.168.3.2: bytes=32 time=171ms TTL=126
Reply from 192.168.3.2: bytes=32 time=125ms TTL=126
Reply from 192.168.3.2: bytes=32 time=125ms TTL=126
Reply from 192.168.3.2: bytes=32 time=125ms TTL=126
Ping statistics for 192.168.3.2:
    Packets: Sent = 4, Received = 4, Lost = 0 (0% loss),
Approximate round trip times in milli-seconds:
    Minimum = 125ms, Maximum = 171ms, Average = 136msPC
```
Resim 1.2 : PC2'den PC1'e gönderilen başarılı ping paketi

#### **RIP doğrulama**

- Show ip route komutu: Bütün bu ayarlamalardan sonra komşu RIP"lerden alınan yolları doğrulamak için kullanılan komuttur.
	- o Routing Tablosundaki R iĢareti RIP bilgisini gösterir.
	- o [120 / 1] bilgisi, AD / Hop Count (metric, ölçev)
	- o 10.0.0.1 bilginin alındığı Remote Router adresini
	- o Serial 0/0 lokal arayüzü gösterir.

```
Router#show ip route
Codes: C - connected, S - static, I - IGRP, R - RIP, M - mobile, B - BGP
    D - EIGRP, EX - EIGRP external, O - OSPF, IA - OSPF inter area
    N1 - OSPF NSSA external type 1, N2 - OSPF NSSA external type 2
    E1 - OSPF external type 1, E2 - OSPF external type 2, E - EGP
    i - IS-IS, L1 - IS-IS level-1, L2 - IS-IS level-2, ia - IS-IS inter area
    * - candidate default, U - per-user static route, o - ODR
    P - periodic downloaded static route
Gateway of last resort is not set
C 192.168.1.0/24 is directly connected, FastEthernet0/0
C 192.168.2.0/24 is directly connected, Serial0/0/0
R 192.168.3.0/24 [120/1] via 192.168.2.2, 00:00:15, Serial0/0/0
Router#
```
**Resim 1.3 : Kayseri yönlendiricisi için "Show ip route" komutu** 

```
Router#show ip route
Codes: C - connected, S - static, I - IGRP, R - RIP, M - mobile, B - BGP
    D - EIGRP, EX - EIGRP external, O - OSPF, IA - OSPF inter area
   N1 - OSPF NSSA external type 1, N2 - OSPF NSSA external type 2
   E1 - OSPF external type 1, E2 - OSPF external type 2, E - EGP
    i - IS-IS, L1 - IS-IS level-1, L2 - IS-IS level-2, ia - IS-IS inter area
    * - candidate default, U - per-user static route, o - ODR
    P - periodic downloaded static route
Gateway of last resort is not set
R 192.168.1.0/24 [120/1] via 192.168.2.1, 00:00:23, Serial0/0/1
C 192.168.2.0/24 is directly connected, Serial0/0/1
C 192.168.3.0/24 is directly connected, FastEthernet0/0
Router#
```
**Resim 1.4: Ġstanbul yönlendiricisi için "Show ip route" komutu** 

- **Show ip protocols komutu:** Yönlendirici üzerinde IP trafiğini hangi gönderim protokollerinin taĢıdığını gösterir. En yaygın konfigürasyon doğrulama başlıkları şunlardır:
	- o RIP gönderimi konfigüre edilmiştir.
	- o RIP güncellemelerini doğru arabirimler alır ve gönderir.
	- o Router (yönlendirici) doğru ağları bildirir.

```
Router#show ip protocols
Routing Protocol is "rip"
Sending updates every 30 seconds, next due in 1 seconds
Invalid after 180 seconds, hold down 180, flushed after 240
Outgoing update filter list for all interfaces is not set
Incoming update filter list for all interfaces is not set
Redistributing: rip
Default version control: send version 2, receive 2
 Interface 5end Recv Triggered RIP Key-chain
 FastEthernet0/0
                      \mathbf{2}\overline{2}Serial0/0/02
                             2
Automatic network summarization is in effect
Maximum path: 4
Routing for Networks:
       192.168.1.0
       192.168.2.0
Passive Interface(s):
Routing Information Sources:
       Gateway Distance
                                   Last Update
       192.168.2.2
                       12000:00:21
Distance: (default is 120)
Router#
```
**Resim 1.5: Kayseri yönlendiricisi için "Show ip protocols" komutu** 

```
Router#show ip protocols
Routing Protocol is "rip"
Sending updates every 30 seconds, next due in 3 seconds
Invalid after 180 seconds, hold down 180, flushed after 240
Outgoing update filter list for all interfaces is not set
Incoming update filter list for all interfaces is not set
Redistributing: rip
Default version control: send version 2, receive 2
                       Send Recv Triggered RIP Key-chain
 Interface
  FastEthernet0/0
                        \mathbf{2}\overline{\mathbf{z}}Serial0/0/1\mathbf{z}\overline{2}Automatic network summarization is in effect
Maximum path: 4
Routing for Networks:
        192.168.2.0
        192.168.3.0
Passive Interface(s):
Routing Information Sources:
       Gateway
                 Distance
                                     Last Update
       192.168.2.1
                         120
                                     00:00:00
Distance: (default is 120)
Router#
```
**Resim 1.6: Istanbul yönlendiricisi için "Show ip protocols" komutu** 

**Show ip rip database:** RIP tarafından bilinen tüm rotaları listeler

```
Router#show ip rip database
192.168.1.0/24 auto-summary
192.168.1.0/24
               directly connected, FastEthernet0/0
192.168.2.0/24 auto-summary
192.168.2.0/24 directly connected, Serial0/0/0
               auto-summary
192.168.3.0/24
192.168.3.0/24
    [1] via 192.168.2.2, 00:00:25, Serial0/0/0
Router#
```
**Resim 1.7: Kayseri yönlendiricisi için "Show ip rip database" komutu**

```
Router#show ip rip database
192.168.1.0/24
               auto-summary
192.168.1.0/24
    [1] via 192.168.2.1, 00:00:02, Serial0/0/1
192.168.2.0/24 auto-summary
192.168.2.0/24
               directly connected, Serial0/0/1
192.168.3.0/24 auto-summary
192.168.3.0/24 directly connected, FastEthernet0/0
Router#
```
**Resim 1.8: Istanbul yönlendiricisi için "Show ip rip database" komutu**

 **Debug ip rip or debug ip rip {events}:** Gerçek zamanlı olarak gönderilen ve alınan RIP yönlendirme güncellemelerini görüntüler. Debug komutunun çıkışı, her güncellemenin kaynak adresini ve arayüzünü ve ayrıca versiyon ve ölçevi görüntüler. Gereğinden fazla debug komutu kullanarak hata ayıklama, bant genişliğini ve işleme gücünü tüketeceği için ağ performansını yavaşlatır.

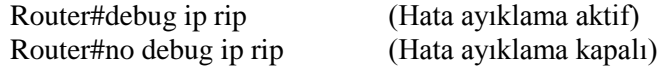

- **Ping komutu:** Uçtan uca bağlanabilirliği sınamak için kullanılabilir.
- **Show running-config komutu**: Tüm komutların doğru girildiğini doğrulamak için kullanılır.
- **Show interface <arabirim>:** İstenilen arayüz durumunu görebiliriz.
- **Show ip interface <arabirim>:** İstenilen arayüz ip bilgilerini görebiliriz.

#### **"IP classless" komutunun kullanılması**

Bazen yönlendirici, doğrudan alt ağ bağlı bir ağın, bilinmeyen alt ağına gönderilmek üzere paketler alır. Ağ iĢletim sistemi yazılımı için bu paketleri mümkün olan en uygun supernet yola yönlendirmede *IP classles* global konfigürasyon komutunu kullanır. **Supernet yolu**, çok geniş bir alt ağ dizgesini tek bir girişle kaplayan bir yoldur. "IP classles" komutu güncel yönlendirici işletim sistemlerinde varsayılan olarak yapılandırılmış gelir.

*"IP classless"* komutu, sadece IOS"de gönderme sürecine etki eder. IP sınıfları yerleşik yönlendirme tablosunun yolunu etkilemez. Bu sınıflandırılmamış gönderimin temelidir. Eğer ana ağ biliniyor, fakat bu ana ağ içinde paketlerin gönderildiği alt ağ bilinmiyorsa paket gönderimden düser.

Yönlendirme tablosunda eğer ana ağın varış adresi yoksa yönlendirici sadece varsayılan yolu kullanır. Yönlendirme tablosunda, doğrudan bağlı ağın tüm alt ağları tarafından varsayılan olarak kabul edilen yönlendirici**,** yönlendirme tablosunda yer almalıdır.

"IP classles" komutu kullanılmadığında hedef adresi bilinmeyen bir paket alındığında yönlendirici o alt ağın olmadığı sonucunu çıkaracaktır. Dolayısıyla yönlendirici varsayılan bir yol olsa bile paketi göndermeyecektir. "IP classles" komutunun kullanılması sonucunda alt ağın bilinmediği durumlarda paketi varsayılan rotaya yönlendirerek bu sorunu çözecektir.

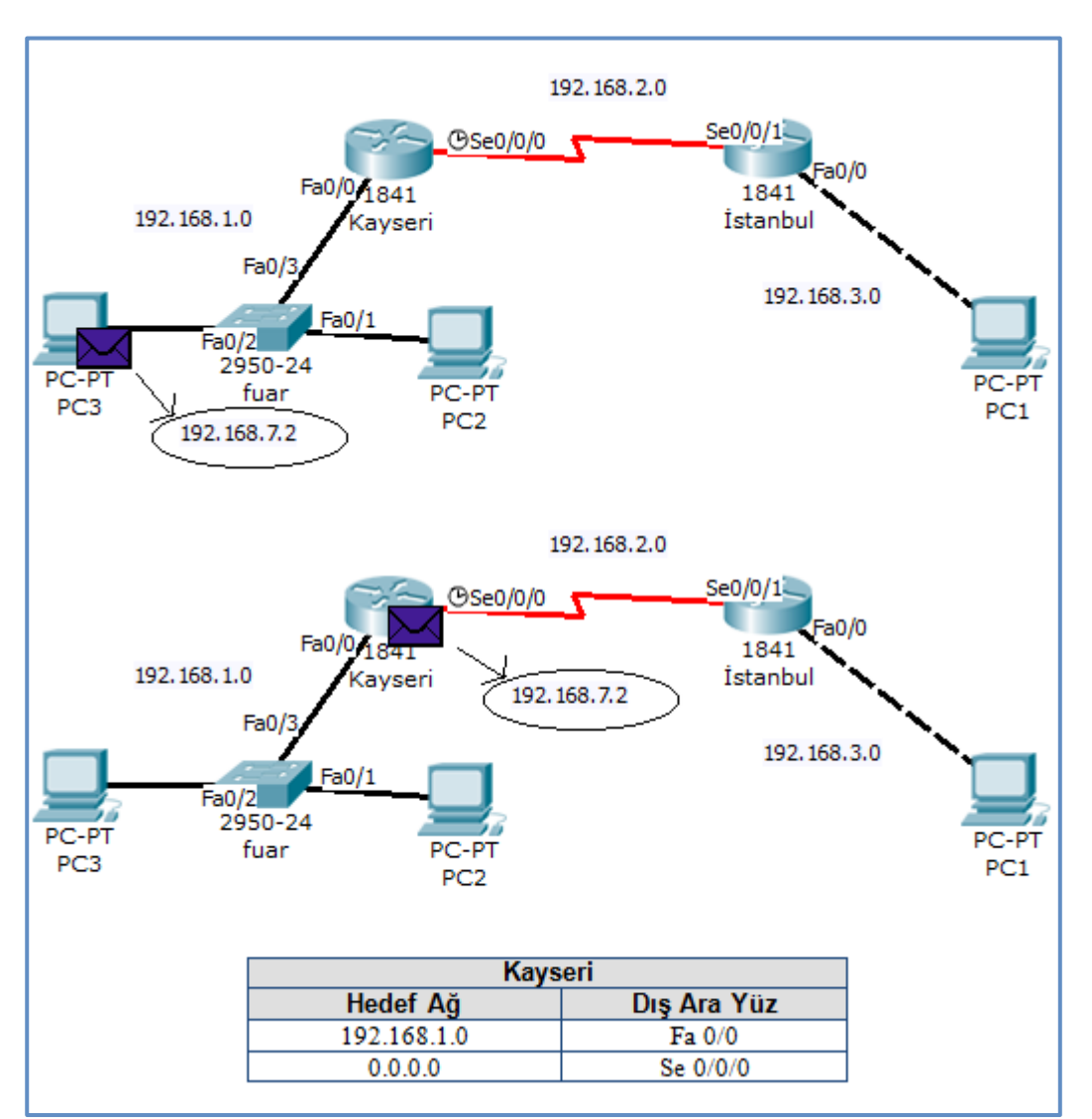

**ġekil 1.4: "IP classless" komutunun kullanımı**

#### **RIP Update kısıtlama (arayüz içerisindeki yönlendirme güncellemelerinin önlenmesi**

RIP Update tüm arayüzlerden yayınlanır. Oysaki RIP çalıştıran bir yönlendiricinin tüm interface"lerinden RIP anonslarını yayması gerekmeyebilir. Örneğin yönlendiricinin ethernet interface'inden RIP anonslarının yayılması herhangi bir işimize yaramaz. Çünkü bu yayınların hedefinde RIP yapılandırılmış yönlendiriciler vardır. Ethernet ağlarda genellikle yönlendirici değil son kullanıcı cihazları (PC) bulunmaktadır.

Güncellemelerin gereksiz arayüzlerden yayımlanmasını engellemek için (sadece yayın yapılmasını engeller alınmasını değil) asağıdaki komut türevlerini kullanırız.

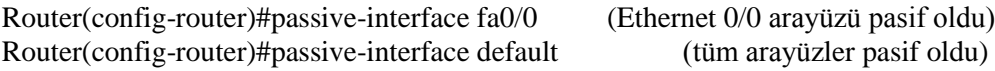

Yeniden arayüzlerin aktif olmasını istiyorsak komutun başına "no" yazarız.

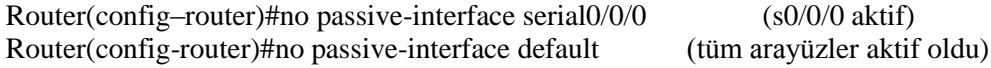

Bir arayüzün RIP için pasif yapılması, o arayüzün iletişimini kesmez.

RIP ve IGRP için **passive interface** komutu yönlendiricinin komĢu bir yönlendiriciye güncellemeler göndermesini sadece durdurur, alımına etki etmez.

#### **Auto Summary**

RIP Version2, Classless çalışır. Ancak varsayılan olarak sınıflı özetleme yapar. Bu sebeple çoğu durumda doğru çalışabilmesi için otomatik özetleme kapatılmalıdır.

Router(config-router)#no auto summary

#### **Gönderme / Alma version seçimi**

Router(config-if)# ip rip send version  $\langle 1 \rangle$ Router(config-if)# ip rip receive version  $\langle 1 \rangle$ 

#### **RIP Administrative Distance değiĢtirmek**

Router(config-router)# distance <değer>

#### **Connected, Static ve Default Rotaların RIP altında yayınlanması**

Router(config-router)# redistribute static Router(config-router)# redistribute connected metric 5 Router(config-router)# default-information originate

#### **E** Başlatılmış güncelleme göndermek için (ip rip triggered)

RIP çalıĢtıran bir yönlendirici, ağ topolojisi değiĢtiğinde **ip rip triggered** ile başlatılmış güncellemeleri konfigüre edebilir. Bu komut, yönlendiricide sadece seri arabirim üzerinden girilebilir. Konfigürasyon değişikliğine bağlı olarak yönlendirme tablosunun kendisini güncellemesinden sonra yönlendirici (Router) hemen yönlendirme güncellemelerini diğer ağlara bildirmek için baĢlatır. GDP yönlendiricinin dağıttığı, *başlatılmış güncellemeler* adı verilen bu güncellemeler düzenli olarak gönderilir. Gönderim güncellemeleri, yönlendiriciye komşu ağ yönlendiricilerinin topolojilerini tanıma ve aynı zamanda GDP'yi çalıştırma olanağı verir.

#### **RIP v2"de arayüz güncellemelerini Ģifreleme**

RIP v2 authentication desteği sayesinde daha güvenlidir. Yetkisiz yönlendiricilerin ağa bağlanıp hatalı veya yanlış yayın yapmasını önler.

RIP v2 kullanmak için sistemdeki yönlendiricileri yapılandırmak için aĢağıdaki kodları yazarak network bilgilerini girelim.

Router(config)# router rip Router(config-router)#version 2 Router(config-router)#redistribute connected

Gördüğünüz gibi burada RIP version 2 kullanmak istediğimizi "version 2" komutu ile cihaza belirtmiş oluyoruz. Eğer authentication (kimlik doğrulama) yapmalarını sağlamak istersek aĢağıdaki komutları kullanmamız gerekiyor:

Router(config)# key chain ANAHTAR Router (config-keychain)# key 1 Router (config-keychain-key)# key-string deneme Router(config-keychain-key)#end

Daha sonra komşu yönlendiriciye bağlı arayüzlerde aşağıdaki komutu giriyoruz:

Router (config-if)# ip rip authentication key-chain ANAHTAR

Buraya kadar RIP'i v2 modda authenticaton yapacak şekilde ayarlamış bulunuyoruz. Daha da güvenli çalışma için md5 encryption(sifreleme) kullanabiliriz. Bunun için de interface"lere aĢağıdaki komutu girmemiz yeterlidir.

Router (config-if)# ip rip authentication mode md5

#### **RIP ile yük dengeleme**

Yük dengelemesi, yönlendiricinin belirli bir adres için birden fazla iyi yol avantajına izin veren bir düĢüncedir. Bu yollar ya yönetici tarafından statik olarak ya da dinamik yönlendirme tarafından hesaplanmıştır. Mantıksal olarak düşündüğümüzde RIP'in load balancing (yük dengeleme) yapma ihtimali her zaman vardır. Çünkü referans olarak bir tek hop sayısına bakar.

RIP, dördü varsayılan yol olmak üzere altı taneye kadar aynı zorlukta yük dengelemesi yeteneğine sahiptir.

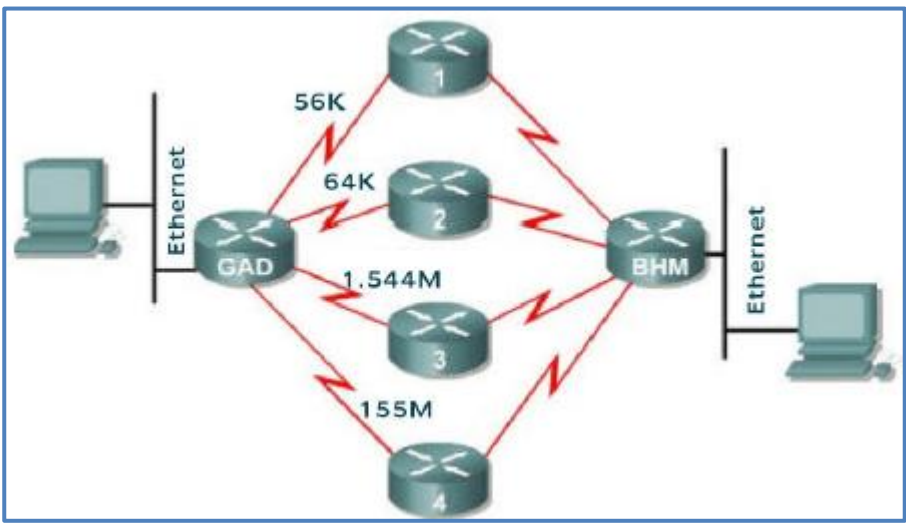

**ġekil 1.5: RIP, dört tane yol ile altı tane yolun aynı zorlukta yük dengelemesi**

#### **Çoklu çarpa yollarda yük dengelemesi**

Yönlendiricinin bir IP adresine paketleri birden fazla yolla gönderebilme yeteneğine yük dengeleme denir. Yük dengelemesi, yönlendiricinin belirli bir adres için birden fazla iyi yol avantajına izin veren bir düĢüncedir. Bu yollar, RIP, EIGRP ve IGRP gibi statik ya da dinamik protokollerden kaynaklanır.

Bir yönlendirici, belirgin bir ağa yönelik çoğul yol öğrendiğinde, yol yönlendirme tablosuna yerleştirilir. Bazen yönlendirici, aynı yönetim mesafesiyle aynı yönlendirme işlemi sayesinde bilgi edinerek pek çok yol arasından birini seçmek zorunda kalabilir. Bu durumda yönlendirici varış adresine en düşük metrik ya da ölçeve sahip olan yolu seçer. Her yönlendirme iĢlemi onun boyutunu farklı hesaplar ve boyutlar yük dengesini sağlamak amacıyla manuel olarak ayarlanmayı gerektirebilir. Bilinmeyen bir rotanın uzaklığı 255 olarak kabul edilir.

| Rota Kaynağı    | Yönetimsel Uzaklık |
|-----------------|--------------------|
| Bağlı           | 0                  |
| Statik          |                    |
| EIGRP özet rota | 5                  |
| Harici BGP      | 20                 |
| Dahili EIGRP    | 90                 |
| <b>IGRP</b>     | 100                |
| OSPF            | 110                |
| $IS-IS$         | 115                |
| <b>RIP</b>      | 120                |
| Harici EIGRP    | 170                |
| Dahili BGP      | 200                |

**Tablo 1.5: Uzaklık yönlendirme yönetici kaynaklarının, varsayılan uzaklıkları**

Yönlendiricinin aynı yönetim mesafesi (AD – Administrative Distance) ve adres boyutuna sahip çoğul yollar alıp ve kurması sonucu yük dengesi ortaya çıkabilir. Orada altı eĢit yol büyüklüğü olabilir. Varsayılan olarak çoğu IP yönlendirme protokolü bir yönlendirme tablosuna maksimum 4 paralel yol kurar. İstisnai olarak RIP bir varış adresine varsayılan olarak sadece bir yol kurar.

Maksimum yol adedi birden altıya kadardır. Birbirini izleyen paralel yolların maksimum sayısını arttırmak için yönlendiricide konfigürasyon modunda iken aĢağıdaki komutu yazmak gerekir.

Router(config-router)# maximum-paths [numara]

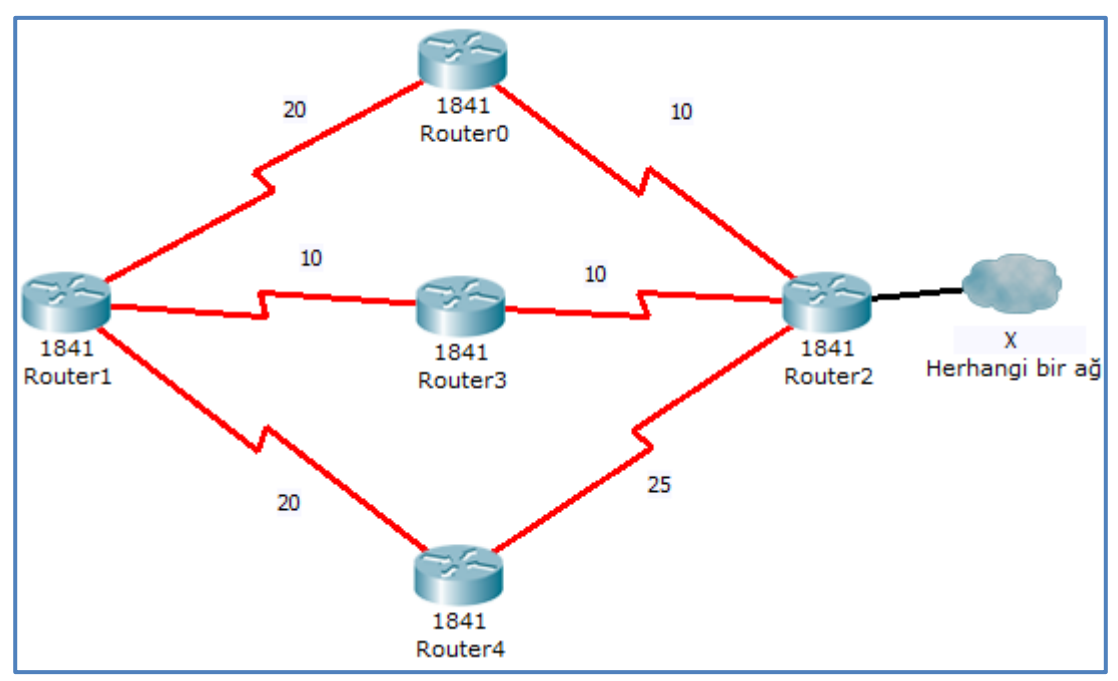

RIP ağları yük dengesi için aynı atlama miktarına sahip olmalıdır.

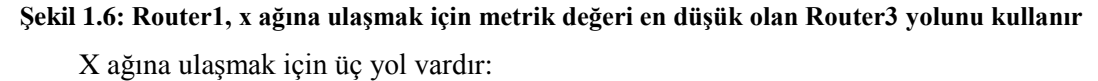

- 30 metrik ile Router1'den Router0'a, Router0'dan Router2'ye
- 20 metrik ile Router1'den Router3'e, Router3'ten Router2'ye
- 45 metrik ile Router1"den Router4"e, Router4"ten Router2"ye

Ancak yönlendiricilerde RIP yapılandırılmışsa sadece atlama sayısına (hop count) bakacağından Router1'den X ağına erişimde her üç yol için de metrik (ölçev) değeri 2 olacaktır. Çünkü hedef ağa ulaĢmak için her yol için 2 yönlendirici geçecektir.

Yük dengesi için iki yöntem vardır:

- Pakete göre: Eğer işlem anahtarı açık ise yönlendirici yolları paket tabanlı olarak değiştirecektir.
- **Erişim adresine göre**: Eğer hızlı anahtarlama açık ise değişen yollardan sadece birisi varış adresi için muhafaza edilecek, dolayısıyla her paket aynı yola sevk edilecektir. Paketlerin aynı ağdan farklı hostlara atlaması bir yol değişikliğine ve trafiğin alıcı adresi temelinde dengelemesine yol açacaktır.

#### **RIP ile statik yolların entegrasyonu**

Statik rotalar, bir ağ yöneticisinin elle yapılandırdığı rotalardır. Bir statik rota, hedef ağın ağ adresini ve alt ağ maskesini ve sonraki sekme yönlendiricisinin çıkış arayüzünü veya IP adresini içerir. Yönlendirme tablosu, statik rotaları bir S ile belirtir. Statik rotalar, dinamik olarak öğrenilen rotalara göre daha istikrarlı ve güvenilirdir ve dinamik rotalarla karşılaştırıldığında, daha düşük bir yönetimsel uzaklığa sahiptir.

RIP'i çalıştıran bir yönlendirici, RIP çalıştıran diğer bir yönlendirici vasıtasıyla gelen varsayılan bir yol alabilir. Yönlendirici için diğer bir seçenek kendi varsayılan yolunu oluşturmasıdır.

Statik rotaların çoğu için kullanılan global komut IP route komutu ve daha sonra gelen hedef ağ, alt ağ maskesi ve hedefe ulaşmak için kullanılan yoldur. Komut aşağıda gösterilmiştir:

Router(config)#ip route [ağ-adresi] [alt ağ maskesi] [sonraki sekmenin adresi veya çıkış arayüzü]

Statik olarak tanımlanmış bir rotayı silmek istiyorsak eğer kullanacağımız komut;

Router(config)#no ip route [ağ-adresi] [alt ağ maskesi]

Bir arabirimi gösteren statik yollar, kendi statik yolu olan yönlendiricilerce bildirilir ve bu bildirim tüm ağda yayılır. Bunun sebebi, bir arabirimi gösteren statik yolların yönlendirme tablosunda bağlı olabileceğinin ve dolayısıyla güncellemede kendi statik doğalarını kaybedeceğinin düĢünülmesidir. Eğer statik bir yol, network komutuyla RIP işleminde tanımlı olmayan bir arabirime atanırsa RIP redistribute static komutu RIP işleminde belirtilmedikçe yol bildirimi olmayacaktır.

Bir arabirim sistemden düĢtüğünde bu arabirimi gösteren tüm statik yollar IP yönlendirme tablosundan çıkartılacaktır. Yazılım statik yolda belirtilmiş adres için geçerli birimleri uzunca süre bulamadığında statik yol IP yönlendirme tablosundan çıkartılacaktır.

#### **1.2.3. RIP Sorunlarının Tespiti ve Giderilmesi**

RIP yapılandırmasında birçok sorun ortaya çıkabilir. İlk sorun yönlendirme tablosunun ne kadar doğru olduğudur. Yani güncellemelerin ne kadar doğru yapıldığıdır.

**Show** komutları bir yönlendiricinin statüsünü anlamak, komĢu yönlendiricileri tespit etmek, ağdaki sorunları izole etmek ve ağı genel olarak izlemek gibi noktalarda önemli

araçlardır. "**show"** komutları ile **"debug"** komutlarını birlikte kullanarak RIP yönlendirme protokolü sorunlarıyla ilgilenilebilir.

Bu doğruluğun tespiti için kullanılacak komut; gerçek zamanlı olarak gönderilen ve alınan RIP yönlendirme güncellemelerini görüntüleyen **debug ip rip**<sup>4</sup>tir. Düzensiz alt ağ işi ya da tekrarlanmış ağlar gibi sorunlar bu komutla gözden geçirilebilir. Bu sonuçların bir belirtisi bir yönlendiricinin ağ için aldığı metrikten daha küçük bir metrikle yol bildirimi yapmasıdır.

RIP sorunlarını gidermede kullanılacak diğer komutlar şunlardır:

- $\triangleright$  show ip rip database
- $\triangleright$  show ip protocols {summary}
- $\triangleright$  show ip route
- $\triangleright$  debug ip rip {events}
- $\triangleright$  show ip interface brief
- $\triangleright$  Show running-config

**Show ip route** komutuyla test iĢlemi yaparken **clear ip route \*** komutuyla temizlemek iyi bir fikirdir.

Daha doğru bir yönlendirme tablosu sağlamak için RIPv2"de otomatik özetleme devre dışı bırakılabilir. Devre dışı bırakıldığında, RIPv2 tüm alt ağlara alt ağ maskesi bilgilerini raporlayacaktır. Bunu gerçekleştirmek için, RIPv2 yapılandırmasına no auto-summary komutunu ekleyin.

Router(config-router)#no auto-summary

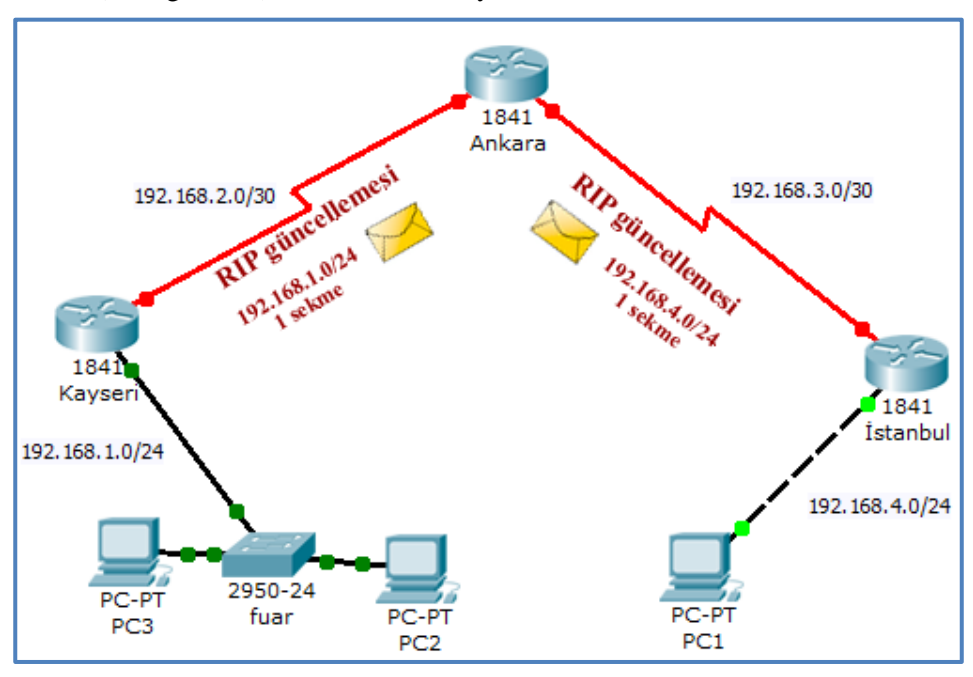

**ġekil 1.7: Otomatik özetleme olmayan konfigürasyon**

RIP yapılandırması belirli bir network komutunu listelediğinde, RIP hemen o ağa ait olan tüm arayüzlere tanıtımları göndermeye baĢlar. Bu güncellemeler bir ağın tüm kısımlarında gerekmeyebilir. Örneğin bir Ethernet LAN arayüzü, kendi ağ kesimindeki her cihaz bu güncellemeleri aktarır ve bu da gereksiz trafik üretir. Yönlendirme güncellemesi herhangi bir cihaz tarafından da kesilebilir. Bu, ağı daha az güvenli hâle getirir. Güncellemelerin gereksiz olduğu arayüzleri devre dışı bırakmak için aşağıdaki komut kullanılır.

Router(config-router)#passive-interface arayüz-türü arayüz-numarası

Yönlendirme tabloları yakınsama için yavaş olduğunda, yönlendiricilerin sekme sayısını sürekli belirli ağlara artırdığı durumlarda sonsuza kadar döngü oluşmaktadır. RIP yönlendirme protokolünde, sekme sayısı 16 olduğunda sonsuzluk meydana gelir. Genellikle sonsuza kadar döngünün engellenmesi için rastgele bir sekme sayısı sınırı uygulanır.

Yönlendirme döngüleri ağ performansını olumsuz etkiler. RIP, bu etkiyle basa çıkmak üzere tasarlanmış birkaç özelliğe sahiptir. Bu özellikler genellikle kombinasyon hâlinde kullanılır:

- **≻ Sekme zehirleme:** Güncellemelere dâhil etmeyerek bir ağın ulaşılamaz olduğunu belirtmek yerine bir ağın veya alt ağın ulaşılamaz olduğunu gösteren yönlendirme güncellemesidir. Sekme zehirleme güncellemeleri büyük yönlendirme döngülerini iptal etmek için gönderilir. Sekme zehirleme, bir rota için ölçevi 16"ya ayarlayarak onu ulaĢılamaz yapar. RIP sonsuzluğu 16 sekme olarak tanımladığından, 15 sekmeden daha uzağı ulaşılamazdır. Bir ağ aksadığında, bir yönlendirici diğer tüm yönlendiricilerin onu ulaşılamaz olarak görmesi için rota ölçevini 16'ya değiştirir. Bu özellik, yönlendirme protokolünün zehirli rotalar aracılığıyla bilgileri göndermesini engeller.
- **Ayrık evren:** Bilginin alındığı aynı arayüz üzerinden yönlendirici arayüzünden çıkmasını engelleyerek döngülerin oluĢumunu engelleyen yönlendirme tekniğidir. Çoklu yönlendiriciler birbirine aynı ağ rotalarını tanıttığında, yönlendirme döngüleri oluşabilir.
- **Bekleme durumu zamanlayıcısı:** Belirli bir süre boyunca yönlendiricilerin rotayı tanıtmaması ve rota hakkındaki tanıtımları kabul etmemesi için bir rotaya yerleĢtirilen zamanlayıcıdır. Bekleme durumu, bir rotayla ilgili bozuk bilgileri ağdaki tüm yönlendiricilerden kaldırmak için kullanır. Rotaları istikrarlı hâle getirir. Bekleme durumu zamanlayıcısı, bir rota aksadıktan sonra belirli bir süre için, aynı hedef ağa daha yüksek bir ölçeve sahip rota güncellemelerini almayı reddeder. Bekleme durumu süresinde, orijinal rota yeniden çalışır hâle gelirse veya yönlendirici daha düĢük bir ölçeve sahip bir rota bilgisi alırsa yönlendirici rotayı yönlendirme tablosuna kurar ve hemen kullanmaya başlar. Düzenli güncelleme süresi 30 saniye iken varsayılan bekleme durumu süresi 180 saniyedir. Bu varsayılan değer değiştirilebilir. Ancak bekleme durumu süresi yakınsama süresini artırır ve ağ performansı üzerinde olumsuz bir etkiye sahiptir. Dâhilî güncellemeyi değiştirmek için;

Router(config-router)# **update-timer** <saniye> komutu girilir.

Süre tutucu, bazı değişiklikler gerektiren bir diğer mekanizmadır. Süre tutucular, sonsuzu hesaplama islemini engellemeye yardımcı olur. Fakat zaman yakınsamasını artırır. Birbirine bağlı yönlendiriciler arası süre tutucu en uzun döngüden fazla olmalıdır. 3 adet yönlendiricinin birbirine bağlı olduğunu düşünürsek eğer 30 saniyelik güncellemeden en uzun döngü 90 saniye olacaktır. Süre tutucu 90 saniyeden fazla olmalıdır.

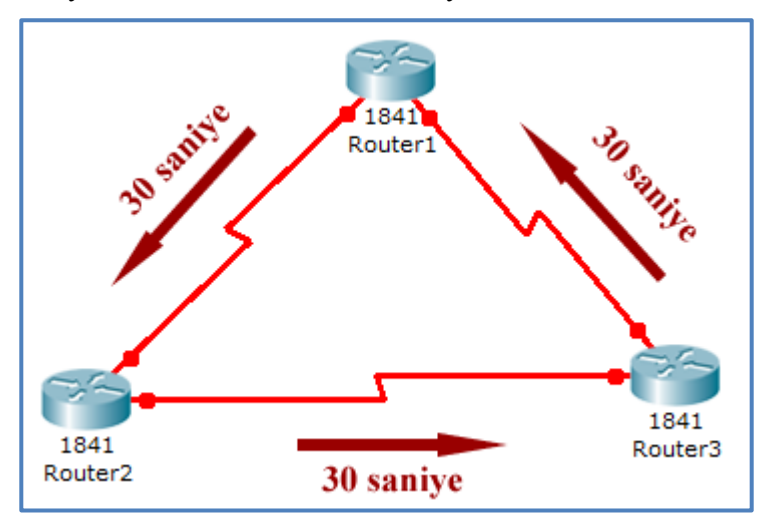

**ġekil.1.8: Üç adet yönlendiricinin güncelleme süreleri (bekleme süresi >90 saniye)**

 **Tetiklenen güncellemeler:** Bir rota arızalandığında, RIP bir sonraki periyodik güncellemeyi beklemez. Bunun yerine anında, tetiklenmiş güncelleme adında bir güncelleme tanıtır. Ölçevini 16"ya artırarak arızalı rotayı tanıtır ve böylece rotayı zehirler. Bu güncelleme, RIP daha iyi bir ölçeve sahip alternatif bir rota bulmaya çalışırken rotayı bekleme durumuna yerleştirir.

Kesişme noktası, bir yol hakkında önceki yönlendiriciye bilgi gönderilmesinin gerekli olmadığı teorisine dayanır. Bazı ağ konfigürasyonlarında kesişme noktasını pasifleştirmek gerekebilir. **Kesisme noktasını** pasifleştirmek için aşağıdaki komut kullanılır:

Router(config-if)# no ip split-horizon

#### **RIP"in en sık karĢılaĢılan sorunları ve çözümleri**

**SORUN:** RIPv1 ile RIPv2 arasında uyumluluk sorunları bulunmaktadır.

**Neden-1:** RIP yönlendiricilerinin tanıtımı yapılmıyor.

**Çözüm-1:** 1. ya da 2. katman bağlanabilirlik sorunlarını kontrol edin.

**Çözüm-2:** RIPv1 kullanmaksızın VLSM alt ağlaması için gereksinimleri doğrulayın.

**Cözüm-3:** RIPv1 ve RIPv2 yönlendirme yapılandırmalarında yanlış eşleştirmeler olup olmadığını kontrol edin.

**Çözüm-4:** Network ifadeleri eksik ya da doğru olmayabilir, kontrol edin.

**Çözüm-5:** Arayüz IP adreslemesi doğru olmayabilir, kontrol edin.

**Çözüm-6:** Dışarı çıkan veya yayınlanan arayüz çökmüş olabilir, kontrol edin.

**Çözüm-7:** Pasif arayüzde yanlış yapılandırmalar olabilir, kontrol edin.

**SORUN:** RIP v1 ve RIP v2 sürümlerinden oluşan karma bir ortamda doğru olmayan yollar var.

**Neden-1:** RIP v2 yönlendiricileri bildirileri çok noktaya yayınlamak üzere yapılandırılmıĢtır. Çok noktaya yayın bildirileri hiçbir zaman RIP v1 yönlendiricileri tarafından alınmazlar.

**Çözüm-1:** RIP v1 yönlendiricilerinin bulunduğu ağlarda, RIP v2'nin, bildirilerini RIP v1 yönlendiricilerinin bulunduğu ağlarda yayınlayacak Ģekilde yapılandırıldığını ve RIP v2 yönlendirici arabirimlerinin de hem RIP v1 hem de RIP v2 bildirilerini kabul edecek Ģekilde yapılandırıldıklarını doğrulayın.

**SORUN:** Sessiz RIP ana makineleri almıyor.

**Neden-1:** RIP v2 yönlendiricileri bildirileri çok noktaya yayınlamak üzere yapılandırılmıştır. Çok noktaya yayın bildirileri hiçbir zaman sessiz RIP ana makineleri tarafından alınmaz.

**Çözüm-1:** Ağ üzerinde, yerel RIP yönlendiricisinden gelen yolları almayan sessiz RIP ana bilgisayarları bulunuyorsa sessiz RIP ana bilgisayarları tarafından desteklenen RIP sürümünü doğrulayınız. Örneğin, sessiz RIP ana makineleri yalnızca yayımlanmış olan RIP v1 bildirilerinin dinlenmesini destekliyorsa RIP v2 çok noktaya yayınını kullanamazsınız. Microsoft Windows NT Workstation 4.0 sürümü, Service Pack 4 veya Windows 2000 **RIP Dinleme Hizmeti'nde** bulunan RIP dinleyici bileĢenini kullanıyorsanız, RIP yönlendiricilerinizi RIP v1 veya RIP v2 yayınına göre yapılandırmanız gerekir.

**SORUN:** RIP yönlendiricileri beklenen yolları almıyor.

**Neden-1:** Değişken uzunluklu alt ağ, birbirinden ayrılmış alt ağlar veya RIP v1 veya RIP v1 ve RIP v2 karma ortamındaki üst ağ dağıtımı yapıyorsunuz.

**Çözüm-1:** DeğiĢken uzunluklu alt ağ, birbirinden ayrılmıĢ alt ağlar veya RIP v1 veya RIP v1 ve RIP v2 karma ortamında üst ağ dağıtımı yapmayınız.

**Neden-2:** Parolanız, bir ağ kesimindeki tüm RIP v2 arabirimleri için eşleştirilmemiştir.

**Çözüm-2:** Kimlik doğrulaması etkinleĢtirilmiĢse aynı ağ üzerindeki tüm arabirimlerin büyük/küçük harf duyarlı aynı parolayı kullandığını doğrulayınız.

Neden-3: RIP eş filtrelemesi doğru yapılandırılmamıştır.

**Çözüm-3:** RIP eĢ filtrelemesi kullanılıyorsa hemen yanında bulunan eĢ RIP yönlendiricilerine ilişkin doğru IP adreslerinin yapılandırıldığından emin olunuz.

Neden-4: RIP yol filtrelemesi doğru yapılandırılmamıştır.

**Çözüm-4:** RIP yol filtrelemesi kullanılıyorsa ağlar arası sisteminizle ilgili ağ kimliği aralıklarının eklendiğini veya çıkarılmadığını doğrulayınız.

Neden-5: RIP komşuları doğru yapılandırılmamıştır.

**Çözüm-5:** RIP komĢuları yapılandırıldıysa tek noktaya yayımlanan RIP bildirileri için doğru IP adreslerinin yapılandırıldığını doğrulayınız.

**Neden-6:** IP paket filtreleme işlemi, RIP trafiğinin alınmasını (girdi filtreleri yoluyla) veya gönderilmesini (çıktı filtreleri yoluyla) engellemektedir.

**Çözüm-6:** Yönlendirici arabirimlerindeki IP paket filtreleme iĢleminin, RIP trafiğinin alınması (girdi filtreleri yoluyla) veya gönderilmesini (çıktı filtreleri yoluyla) engellemediğinden emin olun. RIP trafiği, Kullanıcı Datagram İletişim Kuralı (UDP) bağlantı noktası 520"yi kullanır.

**Neden-7:** TCP/IP filtreleme iĢlemi, RIP trafiğinin alınmasını engeller.

**Çözüm-7:** Yönlendirici arabirimlerindeki TCP/IP paket filtreleme iĢleminin, RIP trafiğinin alınması işlemini engellememesini sağlayınız. RIP trafiği, UDP bağlantı noktası 520"yi kullanır.

Neden-8: Otomatik statik RIP kullanıyorsunuz ve başlangıçta el ile güncelleştirme yapmadınız.

**Çözüm-8:** Ġsteğe bağlı arama arabiriminde otomatik statik RIP kullanıyorsanız, ilk kez bağlantı yaptığınızda, yolları el ile güncelleştirmeniz gerekir. Yolları ayrıca, kendilerine karşılık gelen arabirime ilişkin yönlendirici üzerinde de el ile güncelleştirmeniz gerekir. Bundan sonra yollar IP yönlendirme tablosunda görünür.

**SORUN:** Otomatik statik RIP güncelleştirmeleri çalışmıyor.

Neden-1: İsteğe bağlı arama arabirimleri bildiriler yayımlamayacak şekilde yapılandırılmıştır.

**Çözüm-1:** Otomatik statik güncelleĢtirmeleri kullanan, çevirmeli isteğe bağlı arama arabirimleri için isteğe bağlı arama arabirimlerini, giden paket protokolü olarak RIP v2 çok noktaya yayınını kullanacak şekilde yapılandırınız. Yönlendirici başka bir yönlendiriciyi aradığında, her yönlendirici diğer yönlendiricinin farklı bir alt ağda bulunan IP adresi havuzundan bir IP adresi alır. Yayımlanan RIP iletileri alt ağ yayın adresine yönlendirildiği için her yönlendirici diğer yönlendiricinin yollarla ilgili olarak yayımlanan isteğini işlemez. Çok noktaya yayını kullanırken RIP istekleri ve bildirileri, yönlendirici arabirimlerine ilişkin alt ağdan bağımsız olarak işlenir.

**SORUN:** Ana bilgisayar veya varsayılan yollar yayılmıyor.

**Neden-1:** RIP, varsayılan olarak ana bilgisayar veya varsayılan yolları yayacak şekilde yapılandırılmamıştır.

**Çözüm-1:** Ana bilgisayar yolları veya varsayılan yolların yayılması gerekiyorsa RIP arabirimi özelliklerinin Gelişmiş sekmesinden, varsayılan ayarları değiştiriniz.

# **UYGULAMA FAALİYETİ**

AĢağıda verilen ağ örneğini RIP version2"ye göre yapılandırmayı öğreneceksiniz.

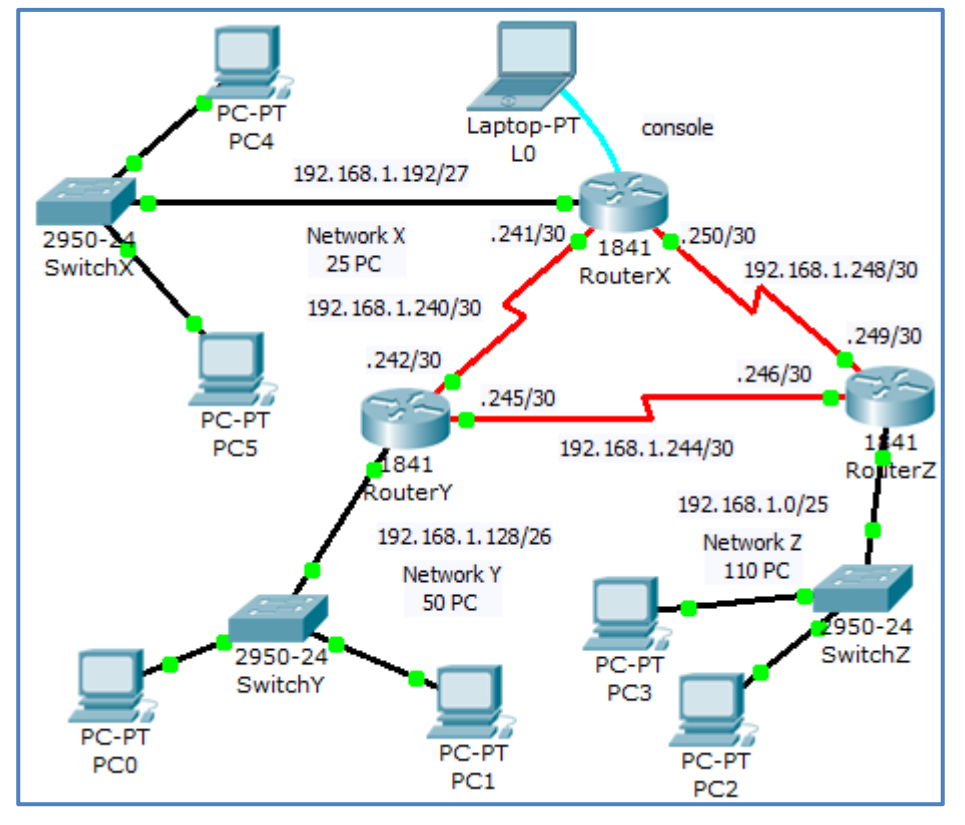

**ġekil 1.9: Uygulama faaliyeti topoloji örneği**

| Yönlendiriciler     | Geri Döngü<br>Arayüzleri / Alt<br>Ağ Maskeleri                           | Arayüz<br>S0/0/0/<br>Alt Ağ<br>Maskesi | Seri<br>Arayüz<br>Türü                       | Arayüz<br>S0/0/1/<br>Alt Ağ<br>Maskesi | Seri<br>Arayüz<br>Türü |
|---------------------|--------------------------------------------------------------------------|----------------------------------------|----------------------------------------------|----------------------------------------|------------------------|
| Router X            | Fa $0/0$<br>192.168.1.193/27<br>Network X<br>192.168.1.192/27<br>25 PC   | 192.168.1.241/30                       | <b>DCE</b><br>Clock<br>rate:<br>64000        | 192.168.1.250/30                       | <b>DTE</b>             |
| Router <sub>Y</sub> | $Fa$ $0/0$<br>192.168.1.129/26<br>Network Y<br>192.168.1.128/26<br>50 PC | 192.168.1.245/30                       | <b>DCE</b><br><b>Clock</b><br>rate:<br>64000 | 192.168.1.242/30                       | <b>DTE</b>             |
| Router Z            | Fa 0/0<br>192.168.1.1/25<br>Network Z<br>192.168.1.0/25<br>110 PC        | 192.168.1.249/30                       | <b>DCE</b><br>Clock<br>rate:<br>64000        | 192.168.1.246/30                       | <b>DTE</b>             |

**Tablo 1.5: Yönlendirici arayüz bağlantı özellikleri**

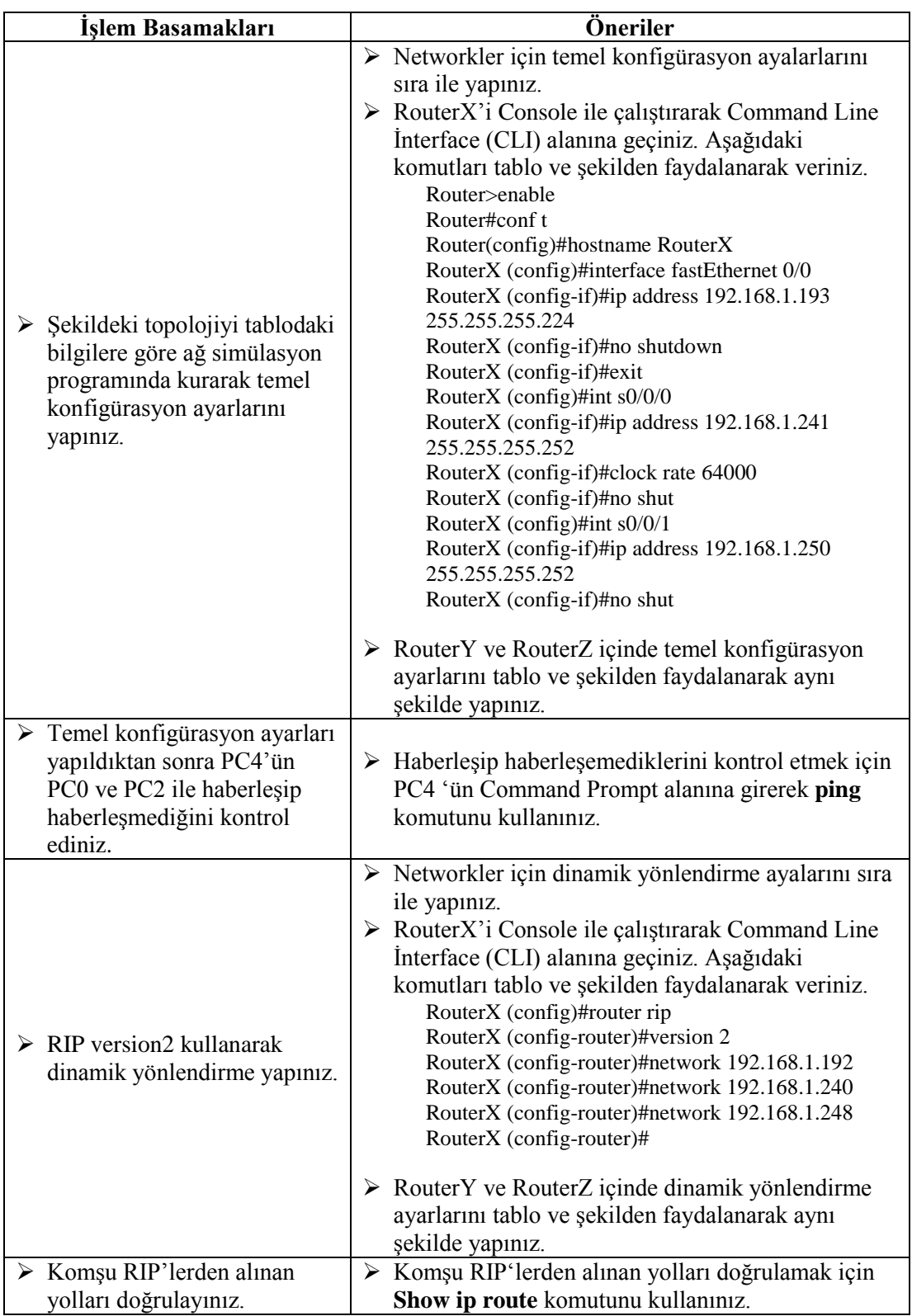

## **KONTROL LİSTESİ**

Bu faaliyet kapsamında aşağıda listelenen davranışlardan kazandığınız becerileri Evet, kazanamadığınız becerileri Hayır kutucuğuna (X) işareti koyarak kendinizi değerlendiriniz.

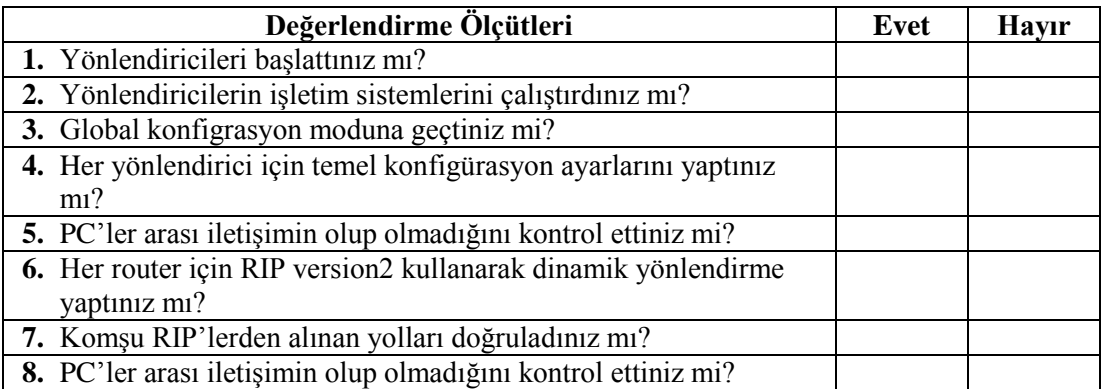

## **DEĞERLENDİRME**

Değerlendirme sonunda "Hayır" Ģeklindeki cevaplarınızı bir daha gözden geçiriniz. Kendinizi yeterli görmüyorsanız öğrenme faaliyetini tekrar ediniz. Bütün cevaplarınız "Evet" ise "Ölçme ve Değerlendirme" ye geçiniz.

# ÖLÇME VE DEĞERLENDİRME

#### **AĢağıdaki soruları dikkatlice okuyunuz ve doğru seçeneği iĢaretleyiniz.**

- **1.** AĢağıdakilerden hangisi RIP doğrulama için kullanılacak komutlardan değildir?
	- A) Show ip route
	- B) Show startup-config
	- C) Show ip protocols
	- D) Show ip rip database
- **2.** AĢağıdakilerden hangisi RIP version2 ile RIP version1"in ortak özelliklerinden değildir?
	- A) Maksimum 15 sekme
	- B) TTL 16 sekmeye eşittir.
	- C) Varsayılan 30 saniyelik güncelleme aralığı
	- D) VLSM destekleme
- **3.** Aşağıdakilerden hangisi RIP'in kullanmış olduğu sayaç türlerinden değildir?
	- A) Router pramary timer
	- B) Route update timer C) Route invalid timer
	- D) Route flush timer
- **4.** AĢağıdakilerden hangisi bilginin alındığı aynı arayüz üzerinden yönlendirici arayüzünden çıkmasını engelleyerek döngülerin oluşumunu engelleyen yönlendirme tekniğidir ?
	- A) Ayrık evren
	- B) Tetiklenen güncellemeler
	- C) Bekleme durumu zamanlayıcısı
	- D) Sekme zehirleme
- **5.** AĢağıdakilerden hangisi RIP güncellemesi yapan bir Ethernet arayüzünü kapatmak için kullanılacak komuttur?
	- A) Passive-interface se0/0/0
	- B) Passive-interface fa0/0
	- C) No Passive-interface default
	- D) No Passive-interface fa0/0

#### **AĢağıda boĢ bırakılan cümlelerdeki yerlere doğru kelimeleri yazınız.**

- **6. ……………………………..** çok geniĢ bir alt ağ dizgesini tek bir giriĢle kaplayan bir yoldur.
- **7. ……………………………..** protokolleri uzaklık vektörü protokolleri ve bağ durumu protokolleri olmak üzere iki ana kategoride sınıflandırılır.
- **8.** Uzaklık yönlendirme yönetici kaynaklarından RIP **……………………………..**  varsayılan uzaklığına sahiptir.
- **9. ……………………………..** komutu ile istenilen arayüz durumunu görebiliriz.
- **10.** Bir RIP protokolünü etkinleĢtirmek için **……………………………..** komutu kullanılır.

### **DEĞERLENDİRME**

Cevaplarınızı cevap anahtarıyla karşılaştırınız. Yanlış cevap verdiğiniz ya da cevap verirken tereddüt ettiğiniz sorularla ilgili konuları faaliyete geri dönerek tekrarlayınız. Cevaplarınızın tümü doğru ise bir sonraki öğrenme faaliyetine geçiniz.

# ÖĞRENME FAALİYETİ-2

**AMAÇ**

IGRP yönlendirmesini yapılandırabileceksiniz.

# **ARAġTIRMA**

- $\triangleright$  IGRP ile RIP protokollerinin farklılıklarını araştırarak sınıfta tartışınız.
- $\triangleright$  RIP ile hazırlanmış bir topolojinin IGRP'ye nasıl dönüşeceğini sınıfta tartışınız.

# **2. IGRP YÖNLENDİRME**

IGRP uzaklık yönlendirme protokolü; RIP protokolünün birçok alanda yetersiz kalmasından dolayı özel bir yönlendirici firması tarafından geliştirilmiş iç ağ geçidi mesafe yönü protokolüdür. Bir networkte IGRP çalıĢtırmak için tüm yönlendiricilerin aynı yönlendirici firmasına ait olması gerekir. Mesafe yönü protokolleri matematiksel olarak mesafeleri ölçmek suretiyle yolu hesaplar. Bu ölçüm mesafe yönü olarak bilinir. Bu protokolü kullanan yönlendiriciler komĢu yönlendiricilerin her birine düzenli aralıklarla bir yönlendirme mesajı içinde, kendi yönlendirme tablolarının tamamını veya bir kısmını göndermek zorundadır.

IGRP, otonom sistemlerde kullanılan güçlü bir protokoldür. IGRP"de maksimum hop count değeri 255"tir ve RIP"te tanımlanabilecek maksimum hop count olan 15"ten çok daha büyük bir değerdir. Bu durum da büyük çaplı ağlarda çok daha kullanıĢlıdır. Ayrıca IGRP, RIP"ten farklı olarak en iyi yolu seçerken kullanılan metric değeri için varsayılan olarak hattin gecikmesi (delay) ve band genişliğini (bandwidth) kullanır. Bu bilgi composite metric olarak adlandırılır. Bunun haricinde metric hesabında şu değerleri de kullanabilir;

- $\triangleright$  Güvenilirlik (reliability)
- $\triangleright$  Yük (load)
- > MTU(Maximum Transmission Unit)

Metric hesaplamalar sayesinde kaynak ve hedef adres arasında çoklu yol bulma yeteneğine sahiptir. Maximum 6 adet yol belirleyebilmektedir.

#### **IGRP performans kontrolü için aĢağıdaki sayaçları kullanır:**

- **Update Timer (90 saniye):** Hangi sıklıkla yönlendirme güncelleme mesajlarının gönderileceğini belirler. Varsayılan olarak 90 saniyedir.
- **Invalid Timer (270 saniye):** Yönlendiricinin herhangi bir yönlendirme kaydını geçersiz olarak işaretlemesi için ne kadar beklemesi gerektiğini belirtir. Varsayılan olarak update timer değerinin üç katıdır.
- **Holddown Timer (100 saniye):** Invalid kayıt varsa bu kaydın askıya alınması için geçerli süreye update timer değerine 10 saniye eklenmesidir.
- **Flush Timer (630 saniye):** Bir yönlendirmenin, yönlendirme tablosundan ne zaman sure sonra kaldırılacağını belirtir. Varsayılan değer ise update timer değerinin yedi katıdır.

RIP"teki bekleme süresi 30 saniye iken IGRP"de 90 saniyedir. IGRP default olarak updatelerini 90 saniyede bir komşu yönlendiriciye (rip protokolünde olduğu gibi 255.255.255.255 broadcast adresi üzerinden) gönderir. 3x90=270 saniye sonra update"i gelmeyen networkleri invalid sayar ama routing table"dan silmez. Diğer taraftan invalid olan network"lerin holddown süresi (280 saniye) dolmadan yüksek metriğe sahip update"lerini kabul etmez. Kaybettiği network"leri de flush timer (630 saniye) süresinin sonunda routing table"dan siler. Bu süreler show ip protocols komutu ile görüntülenebilir.

**Timers basic** komutu ile default olan bu süreler değiştirilebilir. Tekrar default değerlere dönülmek istendiğinde **no timers basic** komutu kullanılır.

Router(config)# router igrp 10 Router(config-router)# timers basic update invalid holddown Flash [sleeptime] Router(config-router)# no timers basic

### **2.1. IGRP Yapılandırması**

Bir topolojide IGRP yapılandırmasından önce yapmamız gereken Ģey yönlendirmeye katılan bütün cihazlardaki arayüzlerin IP adreslerini ve ağ maskelerini tanımlamaktır. Yönlendiriciler arası bağlantının sağlanabilmesi için Clocking sinyalini sağlayan DCE bağlantılarının tanımlanması gerekir. Temel konfigürasyonların tamamlanmasından sonra IGRP için gerekli ayarlamalara geçilebilir.

IGRP'yi yönlendirici üzerinde çalıştırmak için global konfigürasyon (config) moduna geçmeliyiz. Temel RIP yapılandırması için yapmamız gereken toplamda 2 komut vardır.

#### **Yönlendirme protokolünü etkinleĢtirme**

Router(config)#router igrp  $\leq$ autonomous system (AS) numarasi $\geq$ 

#### **IGRP tarafından tanıtılması gereken doğrudan bağlı her bir ağı tanımlama**

Router(config-router)#network [ağ adresi]

IGRP"nin konfigürasyonu RIP konfigürasyonuna çok benzese de önemli bir fark vardır. O da **autonomous system (AS)** numarasıdır. Aynı autonomous sistem de bulunan tüm yönlendiriciler aynı AS numarasına sahip olmalıdır.

ARIN (The American Registry of Internet Numbers), herhangi bir hizmet sağlayıcı (ISP) ya da bir ağ yöneticisi her AS"ye 16 bitlik bir numara atar. IGRP ve birçok yönlendirme protokolü, AS numarası gerekliliğini şart koşar.

Autonomous sistemler (AS) genel ağın daha küçük ve yönetilebilinir ağlara bölünmesini sağlar. Her bir AS"in kendi kuralları ve kendilerini dünya üzerindeki diğer AS"lerden ayıran benzersiz birde AS numaraları vardır.

Örneğin; aĢağıda verilen kodlamada yönlendiriciye autonomous system (AS) numarasının 15 olduğu ve bağlı bulunduğu ağın IP numarası bildiriliyor.

RouterA(config)#router igrp 15 RouterA(config-router)#network 192.168.1.0

#### **Örnek**

Tablo 2.1'de verilen bilgilere göre Şekil 2.1'deki konfigürasyonunu oluşturarak temel yapılandırmaları girelim. IGRP yapılandırmasını ayarlayalım.

| Aravüzler       | Kayseri              | Istanbul             |
|-----------------|----------------------|----------------------|
| Fa $0/0$        | 192.168.1.1/24       | 192.168.3.1/24       |
| Se $0/0/0$      | 192.168.2.1/24 (DCE) |                      |
| Se $0/0/1$      | -                    | 192.168.2.2/24 (DTE) |
| PC <sub>1</sub> | -                    | 192.168.3.2          |
| PC <sub>2</sub> | 192.168.1.3          |                      |
| PC <sub>3</sub> | 192.168.1.2          |                      |

**Tablo 2.1 : Ağ arayüz bilgileri**

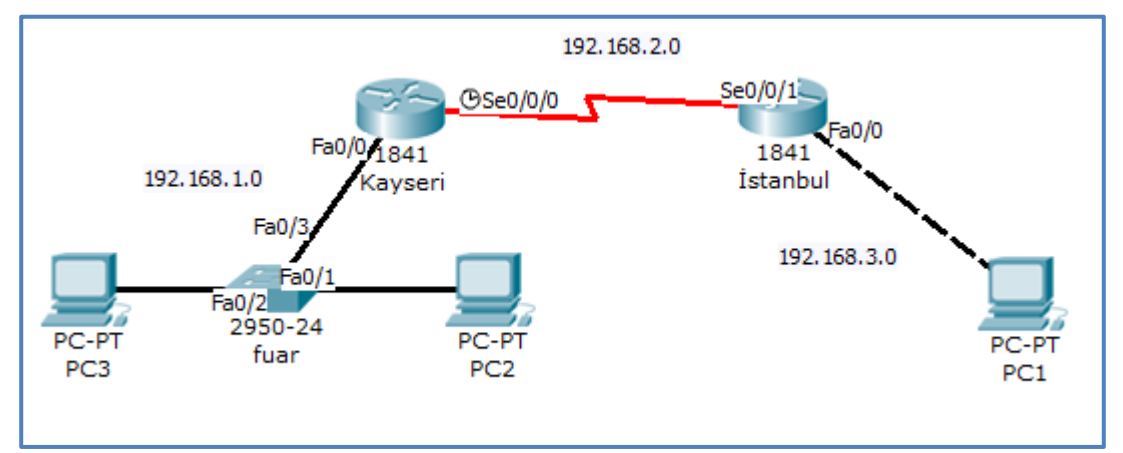

**§ekil 2.1: IGRP ile yapılandırılmış topoloji** 

Temel konfigürasyonlar yapıldıktan sonra PC2"den PC1"e ping atacak olursak paketin iletilmediğini göreceğiz.

```
Command Prompt
Packet Tracer PC Command Line 1.0
PC>ping 192.168.3.2
Pinging 192.168.3.2 with 32 bytes of data:
Reply from 192.168.1.1: Destination host unreachable.
Reply from 192.168.1.1: Destination host unreachable.
Reply from 192.168.1.1: Destination host unreachable.
Reply from 192.168.1.1: Destination host unreachable.
Ping statistics for 192.168.3.2:
    Packets: Sent = 4, Received = 0, Lost = 4 (100% loss),
PC
```
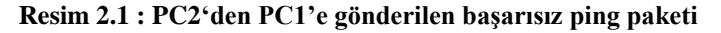

#### **Kayseri yönlendiricisi için IGRP konfigürasyonu**

Router(config)#router igrp 10 Router(config-router)#network 192.168.1.0 Router(config-router)#network 192.168.2.0

#### **Ġstanbul yönlendiricisi için IGRP konfigürasyonu**

Router(config)#router igrp 10 Router(config-router)#network 192.168.2.0 Router(config-router)#network 192.168.3.0

IGRP"yi etkinleĢtirirken her iki yönlendirici içinde AS değerinin aynı olması gerektiğine dikkat edelim. Biz bu örnekte AS değerini 10 olarak seçtik.

IGRP konfigürasyonu yapıldıktan sonra yönlendiriciler birbirleri üzerinde tanımlı ağları tanıyacağı için PC2"den PC1"e ping attığımızda paketin iletildiğini göreceğiz.

```
Command Prompt
Packet Tracer PC Command Line 1.0
PC>ping 192.168.3.2
Pinging 192.168.3.2 with 32 bytes of data:
Reply from 192.168.3.2: bytes=32 time=171ms TTL=126
Reply from 192.168.3.2: bytes=32 time=125ms TTL=126
Reply from 192.168.3.2: bytes=32 time=125ms TTL=126
Reply from 192.168.3.2: bytes=32 time=125ms TTL=126
Ping statistics for 192.168.3.2:
    Packets: Sent = 4, Received = 4, Lost = 0 (0% loss),
Approximate round trip times in milli-seconds:
    Minimum = 125ms, Maximum = 171ms, Average = 136ms
PC
```
**Resim 2.2 : PC2"den PC1"e gönderilen baĢarılı ping paketi** 

IGRP gönderim iĢlemini sona erdirmek için komuta "**no"** ekleyerek kullanırız.

Router(config)# **no router igrp as**

#### **IGRP" yi doğrulama**

**Show ip route komutu:** Bütün bu ayarlamalardan sonra komşu IGRP"lerden alınan yolları doğrulamak için kullanılan komuttur. Routing tablosundaki I iĢareti IGRP bilgisini gösterir.

```
Router#show ip route
Codes: C - connected, S - static, I - IGRP, R - RIP, M - mobile, B - BGP
    D - EIGRP, EX - EIGRP external, O - OSPF, IA - OSPF inter area
    N1 - OSPF NSSA external type 1, N2 - OSPF NSSA external type 2
    E1 - OSPF external type 1, E2 - OSPF external type 2, E - EGP
    i - IS-IS, L1 - IS-IS level-1, L2 - IS-IS level-2, ia - IS-IS inter area
    * - candidate default, U - per-user static route, o - ODR
    P - periodic downloaded static route
Gateway of last resort is not set
C 192.168.1.0/24 is directly connected, FastEthernet0/0
C 192.168.2.0/24 is directly connected, Serial0/0/0
I 192.168.3.0/24 [90/2172416] via 192.168.2.2, 00:01:18, Serial0/0/0
Router#
```
**Resim 2.3: Kayseri yönlendiricisi için "Show ip route" komutu** 

```
Router#show ip route
Codes: C - connected, S - static, I - IGRP, R - RIP, M - mobile, B - BGP
    D - EIGRP, EX - EIGRP external, O - OSPF, IA - OSPF inter area
    N1 - OSPF NSSA external type 1, N2 - OSPF NSSA external type 2
    E1 - OSPF external type 1, E2 - OSPF external type 2, E - EGP
    i - IS-IS, L1 - IS-IS level-1, L2 - IS-IS level-2, ia - IS-IS inter area
    * - candidate default, U - per-user static route, o - ODR
    P - periodic downloaded static route
Gateway of last resort is not set
I 192.168.1.0/24 [90/2172416] via 192.168.2.1, 00:00:46, Serial0/0/1
C 192.168.2.0/24 is directly connected, Serial0/0/1
C 192.168.3.0/24 is directly connected, FastEthernet0/0
Router#
```
**Resim 2.4: Istanbul yönlendiricisi için "Show ip route" komutu** 

#### **IGRP ile yük dengeleme**

Her Routing protocol eşit metrikli yollara Yük dağıtımı yapar ancak IGRP konuşan yönlendiricilerden eşit olmayan yollar için load balancing yaptırılabilir IGRP, classfull bir protokol olduğundan ağ adresini de classfull olarak tanımlamalıyız. IGRP ile yük dengeleme yapılabilmek için;

Router(config-router)# variance multiplier

Multiplier parametresi ile karmaĢık metrik değerlerinin kaç katı kadar oranda dengeleme yapılacağı belirtilir. Aşağıdaki örnekte Router variance ile belirtilmiş sayıyı (Örnekte 2 olarak belirtilmiĢ.) alıp en küçük metrik değeri ile çarpar ve o değerin altında metriğe sahip yollar arasında load balancing yapar.

Router(config-router)# variance 2

Yük dengeleme (balanced) ile metrik ve çoklayıcı (multiplier) değerlerine bağlı olarak yük dengeleme yapılacağı belirtilir. Min ile ise minumum uzaklığa sahip olan yola yönlendirme yapılması sağlanır. Varsayılan olarak traffic-share parametresi yük dengeleme (balanced) yapılandırmasındadır.

Router(config-router)# traffic-share {balanced | min}

#### **IGRP metrikleri**

**Show ip protocol** komutunu kullanarak IGRP için metrik değerlerini görebiliriz. Metrik değerini, K1-K5 tanımlar ve maksimum atlama miktarına yönelik bilgi sağlar.

K1 metriği bant genişliğini temsil eder. Varsayılan değeri "1" olarak tanımlanmıştır. K3 metriği gecikmeyi temsil eder. Varsayılan değeri "1" olarak tanımlanmıştır. K2, K4 ve K5'in ise varsayılan metrik değerleri "0" olarak tanımlanmıştır. En küçük metrik değere sahip olan yol en iyi yoldur.

- **K1:** Bant Genişliği
- $\bullet$  **K2:** Yük
- **K3:** Gecikme
- **K4:** Güvenilirlik
- **K5:** MTU (Maximum Transmission Unit)

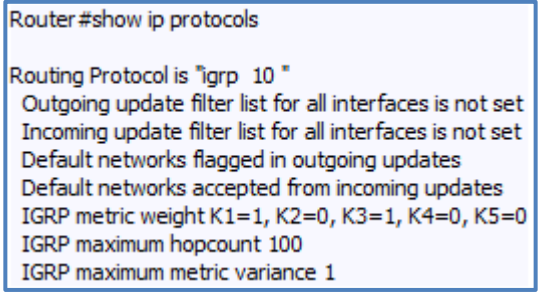

#### **Resim 2.5: Bir konfigürasyonda "Show ip protocols" komutu ile K1, K2, K3, K4, K5 değerleri**

Burada büyük çoğunlukla etki eden değer bant geniĢliği değeridir. Yönlendiriciler seri interfacelerindeki geniĢliklerini anlayamazlar bu yüzden bizim verdiğimiz ya da default olan değerleri kullanır. Default olarak bir yönlendiricinin seri interface"i 1,5 Megabit olarak çalışır, daha doğrusu hesaplarını bu değer ile yapar. Bu 1,5 Megabit ile çalışıldığı anlamına gelmez. Metric değerlerinin anlamlı olması için gerçek bant genişliği interfacelere atanmalıdır. Bunun için şu komut kullanılır;

Router(config-if)# bandwidth kilobits

- **IGRP nin kullandığı metrikler Ģunlardır:**
	- o **Bandwith:** Yoldaki en düĢük bant geniĢliği
	- o **Delay:** Yol boyunca olan toplam arabirim gecikmesi
	- o **Reliability:** Alıcı adreslerine yönelik linklerdeki güvenilirlik
	- o **Load:** Alıcı adresine yönelik saniyede gönderilen bit sayısı tabanlı yük
	- o **MTU:** Yolun maksimum aktarım birim değeri

#### **IGRP yolları**

IGRP üç tip yol bildirir:

- **Ġç:** Bir yönlendirici arabirimine bağlı olan ağ ile o ağın alt ağı arasındaki yollardır. Eğer bir yönlendiriciye bağlı ağın alt ağı yapılmamış ise IGRP iç yollara bildirimde bulunmaz.
- **Sistem:** Sistem yolları, özerk sistemin içinde kalan ağ yollarıdır. Ağ yazılımı sistem yollarını doğrudan bağlı olan arabiriminden alır ve sistem yol bilgisi diğer bir IGRP tarafından sağlanır. Sistem yolları alt ağ bilgilerini içermez.

 **DıĢ:** DıĢ yollar, özerk sistemin dıĢında kalan ağ yollarıdır ve son nokta ağ geçidi tanımlaması yapılırken göz önüne alınır. Ağ yazılımı, IGRP"nin sağlamış olduğu dış yollar listesinden bir son nokta ağ geçidi seçer. Yazılım, eğer daha iyi bir yol bulunmaz ise varış adresi bağlı değilse son nokta ağ geçidini kullanır. Eğer özerk sistemler dış ağa birden fazla bağlantıya sahipse farklı yönlendiriciler son nokta ağ geçidi olarak farklı yönlendiricileri seçebilir.

#### **IGRP"nin dayanıklılık özellikleri**

IGRP'nin dayanıklılığını sürdürebilmesi için gerekli özellikleri şunlardır:

- Tutucular: Bir yönlendirici devre dışı kaldığında komşu yönlendiriciler bunu düzenli gelen güncelleme mesajlarının olmayışı ile tespit eder. Tutucularda, uygun olmayan yollardan gelen düzenli güncelleme mesajlarını engellemek için kullanılır.
- Kesişme noktaları: Kesişme noktaları, bir bilginin geldiği yönde geri yönlendiriciye gönderilmesini belirtmenin yararlı olmadığı düşüncesinden kaynaklanır. Kesişme noktası, gönderim döngüsünü engeller.
- **Mantiksal çıkarım güncellemeleri:** Kesişme noktaları, komşu yönlendiricilerle olabilecek gönderim döngülerini engeller. Fakat mantıksal çıkarım güncellemeleri büyük ölçekli gönderim döngülerini bertaraf etmek için gereklidir. Genel ifadesiyle gönderim metriklerindeki artış gönderim döngüsünü gösterir. Mantıksal çıkarım güncellemeleri daha sonra silinmek üzere yola gönderilir ve tutuculara yerleĢtirilir. IGRP ile mantıksal çıkarım güncellemeleri sadece metrik yolda 1.1 ya da daha fazla bir artış var ise gönderilir.

#### **IGRP"de zamanlama**

IGRP aynı zamanda pek çok süre tutucu ve zaman aralığı içeren değişkenler sağlar:

- **Zamanlayıcı güncellemesi:** Gönderim güncelleme mesajlarının hangi sıklıkta gönderildiğini belirler. Bu değişken için IGRP'nin varsayılan değeri 90 saniyedir. Geçersizlik zamanlayıcısı, bir yönlendiricinin daha önceden geçersizliği belirtilmemiş özel bir yolda gönderim güncelleme mesajlarının olmadığı durumda ne kadar bekleyeceğini belirtir. Bu değiĢken için IGRP"nin varsayılan değeri üç defa güncelleme periyodudur.
- **Zaman tutucular:** Zayıflığından dolayı yok sayılan yollarla ilgili toplam zaman bilgisini tutar. Bu değişken için IGRP'nin varsayılan değeri 10 saniyenin üzeri için üç defadır.

 **BoĢaltma zamanlayıcıları:** Bir yolun gönderim tablosundan çıkarılmasından önce ne kadar zamanın geçmesi gerektiğini belirler. Varsayılan değeri yedi defadır.

## **2.2. IGRP Sorunlarının Tespiti ve Giderilmesi**

IGRP protokolü, daha çok tetiklenmiş güncellemeler kullandığından RIP protokolünden hızlıdır. Debug komutunu IGRP parametresiyle çalıştırdığımızda ayrıntılı igrp analizi yapabiliriz.

Router# debug ip igrp

- **IGRP konfigürasyonunu kontrol eden diğer ilave komutlar Ģunlardır:**
	- o Show interface arabirim
	- o Show running-config
	- o Show running-config interface
	- o Show running-config begin interface
	- o Show running-config begin igrp
	- o Show ip protocols
	- o Show ip route
	- o Show ip protocols
	- o Debug ip igrp
	- o Debug ip igrp events
	- o Debug ip igrp transactions

Eğer events parametresi ile kullanılırsa ağ üzerindeki IGRP yönlendirme bilgileri hakkında özet bilgi sunar. Transactions parametresi ile birlikte kullanılırsa komsu yönlendiricilere yapılan güncelleme istekleri ile broadcast mesajları hakkında bilgi verir.

## **2.3. RIP"i IGRP"ye DönüĢtürme**

IGRP bir Ağ yazılımı firması tarafından, RIP'in sorunlarını çözmek için geliştirilmiş bir protokoldür.

RIP'i IGRP'ye dönüştürme aşamaları şunlardır:

- > Dönüştürülecek yönlendirici üzerindeki mevcut RIP'leri doğrulayınız.
- IGRP"yi router A ve router B üzerinde konfigüre ediniz.
- Router A ve router B üzerinde **show ip protocols** giriniz.
- Router A ve router B üzerinde **show ip route** giriniz.

### **Örnek**

Aşağıdaki topolojide RIP ile yönlendirme yapılmıştır. Bu konfigürasyonu adım adım IGRP ile yönlendirme yapmak için ayarlayalım.

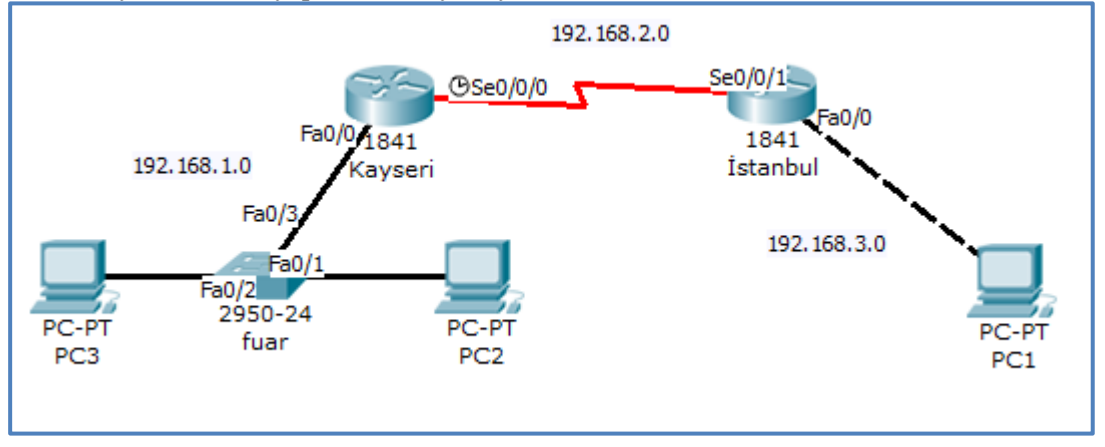

Şekil 2.2: RIP ile yapılandırılmış topoloji

#### **Çözüm**

Adım adım dönüştürme işlemini yapacak olursak;

Adım 1: İlk olarak topolojinin RIP ile yapılandırılıp yapılandırılmadığını Kayseri ve İstanbul yönlendiricileri için Show IP protocols komutu ile belirleyelim. Resimde işaretli kısımda görüldüğü gibi bu topolojide RIP uzaklık vektörü yönlendirme protokolü kullanılmıştır.

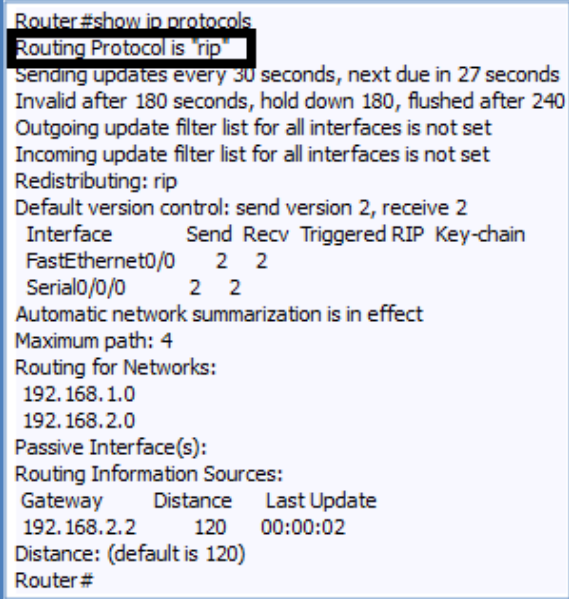

**Resim 2.6 : Kayseri yönlendiricisi için "Show ip protocols" komutu**

**Adım 2:** Her iki yönlendirici içinde RIP konfigürasyonunu iptal etmek için küresel modda aĢağıdaki komutu yazarız.

Router(config)#no router rip

**Adım 3:** IGRP"yi Kayseri ve Istanbul routerı üzerinde konfigüre edelim (AS : 100 olarak seçin.).

#### **Kayseri yönlendiricisi için IGRP konfigürasyonu**

Router(config)#router igrp 100 Router(config-router)#network 192.168.1.0 Router(config-router)#network 192.168.2.0

#### **Istanbul yönlendiricisi için IGRP konfigürasyonu**

Router(config)#router igrp 100 Router(config-router)#network 192.168.2.0 Router(config-router)#network 192.168.3.0

**Adım 4:** Her iki yönlendirici içinde Show ip protocols komutunu girerek mevcut yapılandırmanın IGRP olarak değiştiğini görelim.

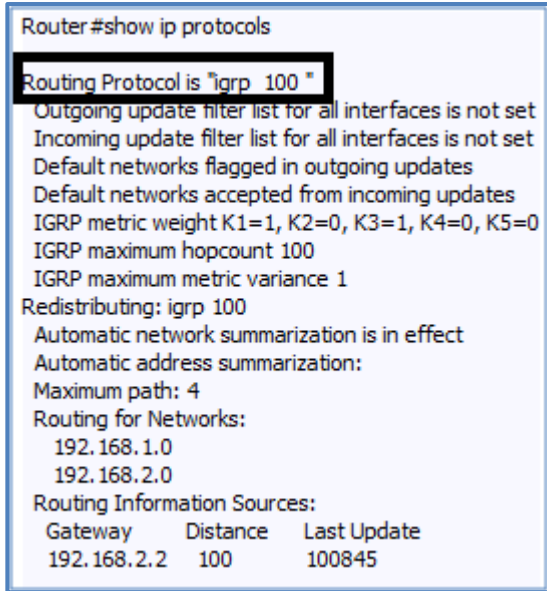

**Resim 2.7: Kayseri yönlendiricisi için "Show ip protocols" komutu**

# **UYGULAMA FAALİYETİ**

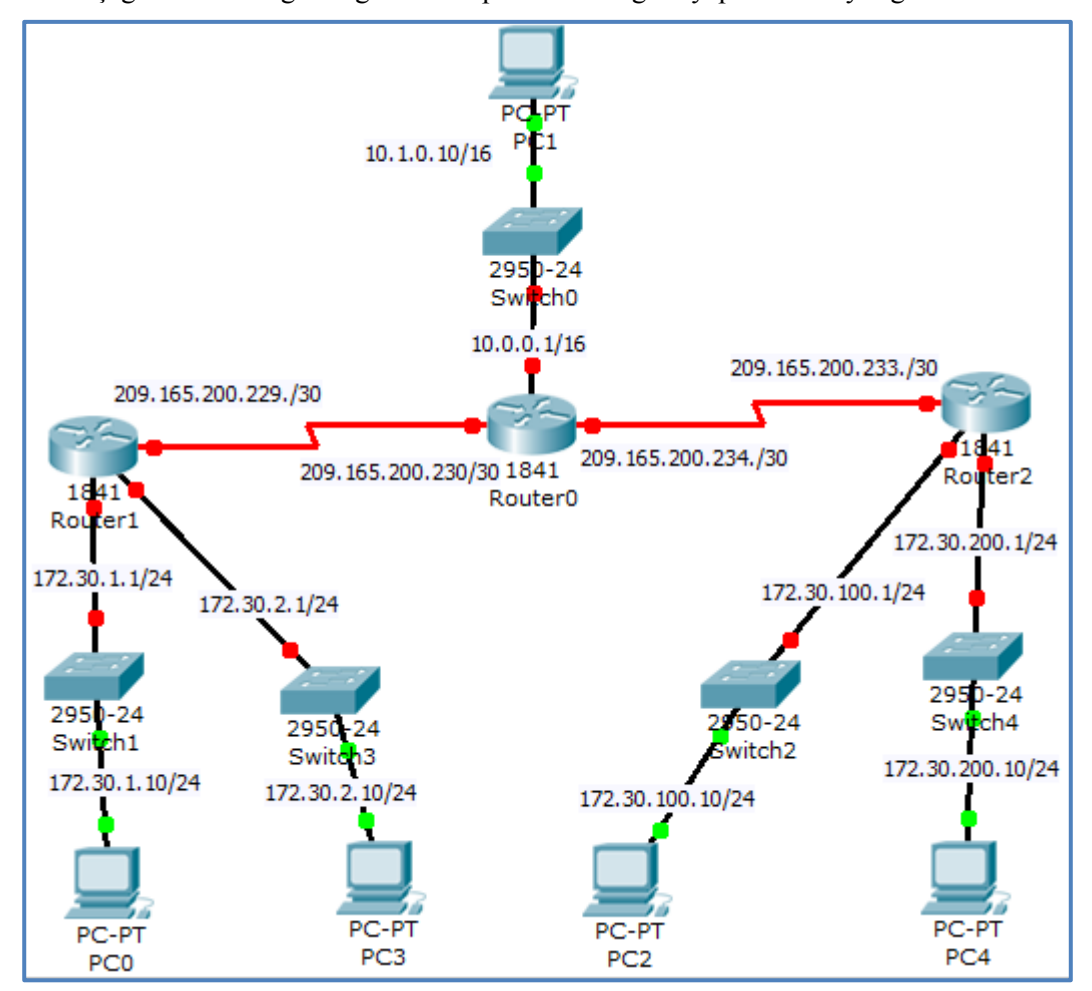

AĢağıda verilen ağ örneğini IGRP protokolüne göre yapılandırmayı öğreneceksiniz.

Şekil 2.3: IGRP ile yapılandırılmış topoloji örneği

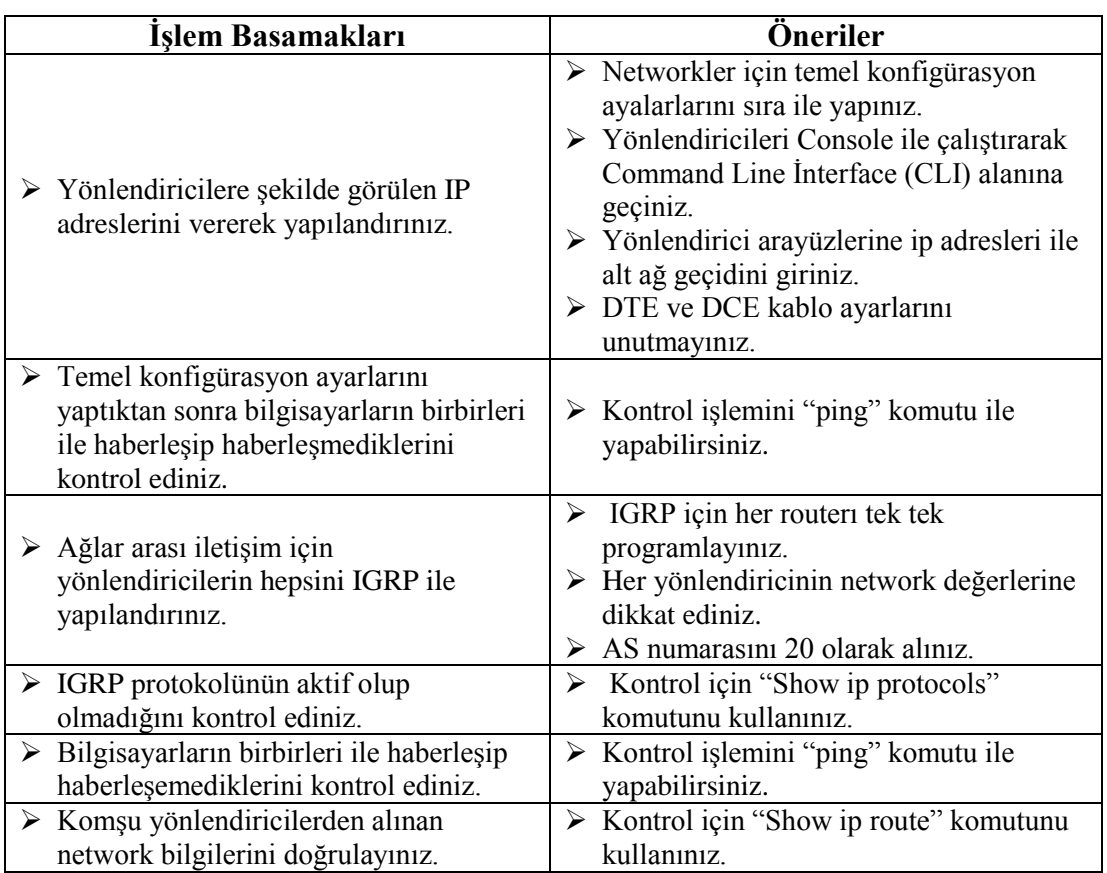

## **KONTROL LİSTESİ**

Bu faaliyet kapsamında aşağıda listelenen davranışlardan kazandığınız becerileri Evet, kazanamadığınız becerileri Hayır kutucuğuna (X) işareti koyarak kendinizi değerlendiriniz.

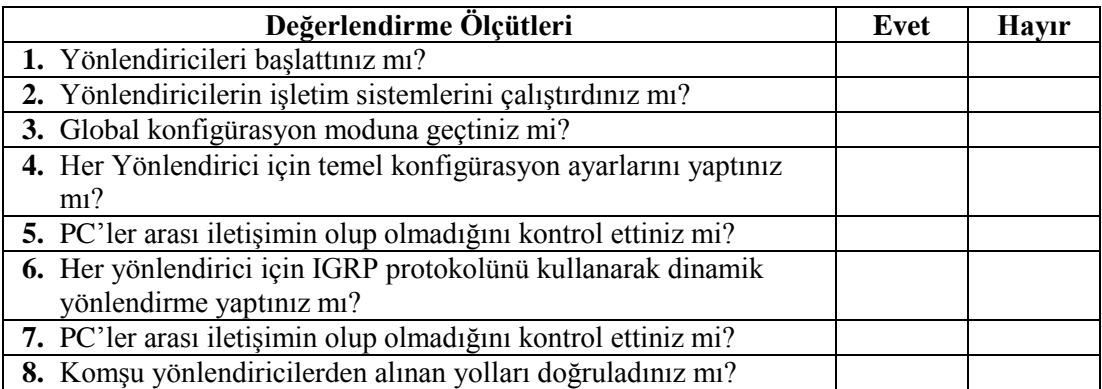

## **DEĞERLENDİRME**

Değerlendirme sonunda "Hayır" Ģeklindeki cevaplarınızı bir daha gözden geçiriniz. Kendinizi yeterli görmüyorsanız öğrenme faaliyetini tekrar ediniz. Bütün cevaplarınız "Evet" ise "Ölçme ve Değerlendirme" ye geçiniz.

## ÖLÇME VE DEĞERLENDİRME

#### **AĢağıdaki soruları dikkatlice okuyunuz ve doğru seçeneği iĢaretleyiniz.**

- **1.** AĢağıdakilerden hangisi IGRP"nin metrik hesabında kullandığı değerlerden değildir? A) Reliability B) Load C) Netstat D) MTU
- **2.** AĢağıdakilerden hangisi IGRP"yi doğrulamak için kullanılan komutlardan değildir? A) Show running-config C) Show ip protocols
	- B) Show ip route D) Show ip igrp
- **3.** Aşağıda verilen açıklama eşleştirmelerinden hangisi yanlıştır? A) K2: Yük C) K4: Güvenilirlik B) K3: Gecikme D) K1: Bant Tasıma
- **4.** IGRP"de bir yolun gönderim tablosundan çıkarılmasından önce ne kadar zamanın geçmesi gerektiğini belirlemeye ne denir?
	- A) Zaman tutucu
	- B) Boşaltma zamanlayıcıları
	- C) Güncelleme zamanlayıcıları
	- D) Zaman gözlemcileri
- **5.** IGRP güncellemelerini yönlendiricilere hangi adres üzerinden gönderir?
	- A) 255.255.255.255
	- B) 255.255.0.255
	- C) 255.0.0.0
	- D) 255.0.0.1

#### **AĢağıda boĢ bırakılan parantezlere, cümlelerde verilen bilgiler doğru ise D,**  vanlış ise Y yazınız.

- **6.** ( ) Update timer hangi sıklıkla yönlendirme güncelleme mesajlarının gönderileceğini belirler.
- **7.** ( ) IGRP kaybettiği networkleri flush timer süresinin sonunda routing table"dan siler
- **8.** ( ) Aynı topolojideki yönlendiriciler farklı AS numarasına sahip olsa da haberlesebilir.
- **9.** ( ) Bir yönlendiriciye bağlı ağın alt ağı yapılmasa bile IGRP iç yollara bildirimde bulunur.
- **10.** ( ) Debug komutunu IGRP parametresi ile kullanarak ayrıntılı IGRP analizi yapabiliriz.

### **DEĞERLENDİRME**

Cevaplarınızı cevap anahtarıyla karşılaştırınız. Yanlış cevap verdiğiniz ya da cevap verirken tereddüt ettiğiniz sorularla ilgili konuları faaliyete geri dönerek tekrarlayınız. Cevaplarınızın tümü doğru ise bir sonraki öğrenme faaliyetine geçiniz.

# ÖĞRENME FAALİYETİ-3

# **AMAÇ**

Yönlendirme tablosunu yapılandırabileceksiniz.

# **ARAġTIRMA**

- $\triangleright$  Yönlendirme tablosunda yer alan bilgilerin açıklamalarını öğrenerek sınıfta tartışınız.
- $\triangleright$  Bir paketin ağda nasıl iletildiğini araştırarak sınıfta tartışınız.

# **3. YÖNLENDİRME TABLOSU**

Yönlendirme tablolarının anlaşılabilmesi için bir yönlendiricinin çalışma prensibinin iyi bilinmesi gerekir. Bir yönlendirici kendisine gelen bir paketi ilgili yere yönlendirmek için öncelikle hedef adresine bakar. Bu hedef adresinin hangi aralığa denk geldiğini hesaplar ve paketin iletilmesi gereken hedef ağ adresi bulur. Bulunan bu ağ adresine ulaşmak için yönlendiricinin paketi hangi arayüzden çıkarması gerektiğini bilmesi gerekmektedir. İşte hedef ağ adreslerinin ve bu adreslere ulaşmak için hangi arayüzden çıkarılması gerektiği bilgisi yönlendiriciler üzerinde bir tabloda tutulur. Bu tabloya yönlendirme tablosu denir. Her yönlendirici kendisine ait böyle bir tablo tutar.

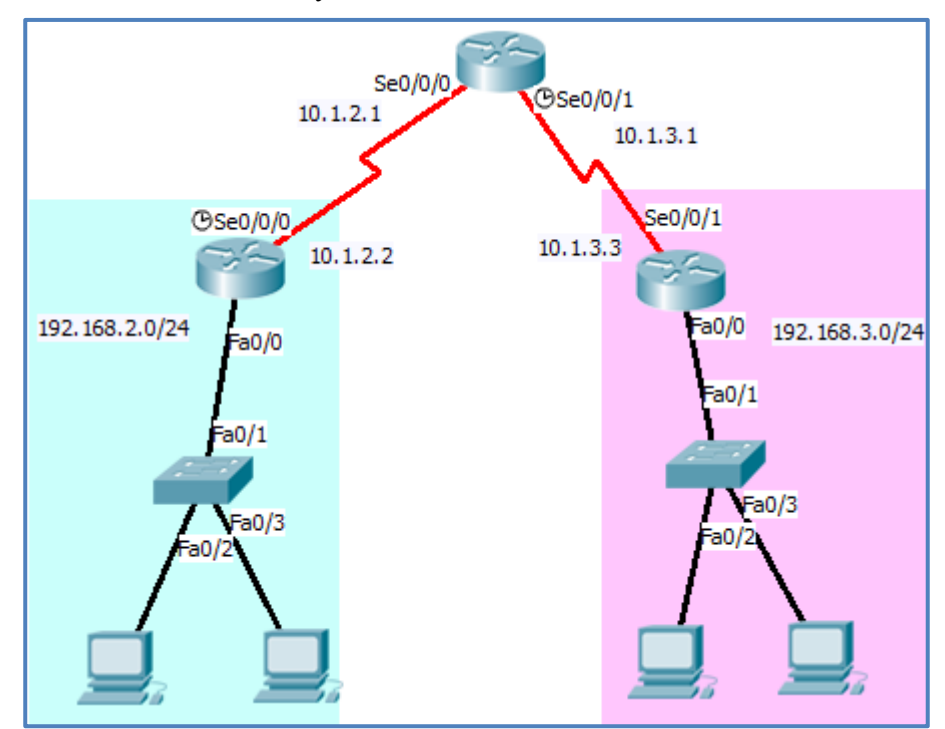

**ġekil 3.1: Örnek topoloji**

ġekil 3.1"den yola çıkarak R1 yönlendiricisinin yönlendirme tablosunu inceleyelim.

#### **Açıklamalar**

R2 yönlendiricisinin yerel ağında IP adresi 192.168.2.... ile başlayan cihazlar bulunsun. Bu durumda varsayılan olarak bu ağa 192.168.2.0 ağı diyebiliriz. Aynı Ģekilde R3 cihazına bağlı yerel ağa da 192.168.3.0 ağı diyebiliriz.

 $R1$  yönlendiricisinin 192.168.2.0 ve 192.168.3.0 ağlarına nasıl ulaşacağını (rota) bilmesi gerekir.

#### **R1 için**

192.168.2.0 ağına erişim R1 yönlendiricisinin S0/0/0 portundan çıkış ile sağlanır. Aynı şekilde 192.168.3.0 ağına erişim ise S0/0/1 portundan çıkış ile sağlanabilir. Yani R1 cihazına gelen herhangi bir paketin hedef IP adresi örneğin 192.168.2.... ile başlıyorsa (192.168.2.0/24) yönlendirici bunu S0/0/0 arayüzünden çıkarması gerekecektir.

Bu görevleri gerçekleştirebilmek için R1 yönlendiricisinin yönlendirme tablosu aşağıda gibi olmalıdır.

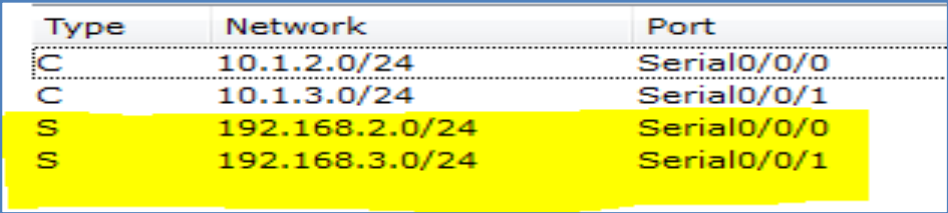

#### **Resim 3.1: R1 yönlendiricisi için yönlendirme tablosu**

Yönlendirme tablosu incelendiğinde hedef ağ adresleri Network başlığı altında, çıkış arayüzü ise Port baĢlığı altında görüntülenir. Yine bu tabloda bu rotaların nasıl öğrenildiğini bildiren Type alanında S,C,D, R gibi harfler gösterilmektedir.

#### $\triangleright$  Yönlendirme tablosu nasıl oluşturulur?

Herhangi bir yönlendiricinin tablosundaki bu rota satırları, statik, dinamik ve direk bağlı olmak üzere 3 farklı yöntemle oluşturulabilir.

> **Direkt bağlı rotalar (C):** Yönlendiriciye direkt olarak bağlı olan rotalar, "C" harfi ile gösterilir. Yönlendiricinin arayüzüne IP adresi verilip port açıldığında bu Ağ adresleri otomatik olarak tabloya eklenir. Yönlendiriciler bu ağ adreslerinden başka ağ adreslerini bilemez. Yani bir yönlendirici varsayılan olarak sadece bu ağları tanır. Diğer yönlendiricilere bağlı olan ağ adreslerini bilemez. Paketlerin diğer ağlara iletilebilmesi için diğer rotaların statik olarak eklenmesi ya da yönlendirme protokolleri aracılığıyla dinamik olarak öğrenilmesi gerekmektedir.

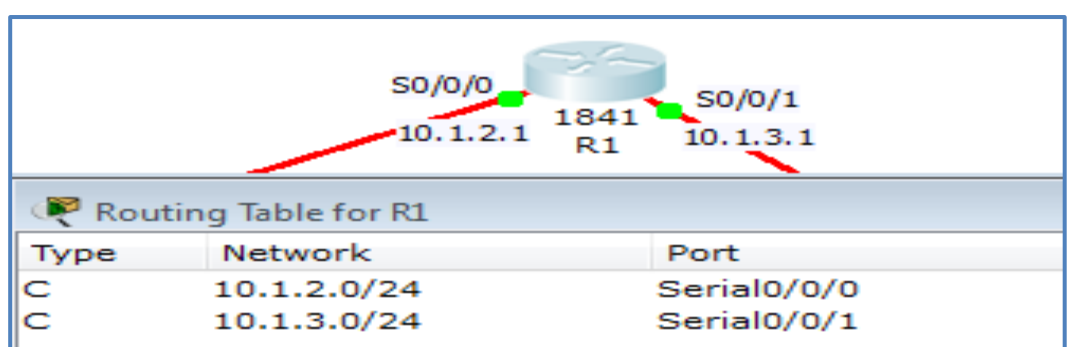

ġekil 3.1"den yola çıkarsak baĢlangıçta R1 yönlendiricisinin yönlendirme tablosu asağıdaki gibidir.

**ġekil 3.2: R1 yönlendiricisi için baĢlangıçtaki yönlendirme tablosu**

 **Statik yönlendirme (S):** Bir yönlendirici, kendisine direkt bağlı olmayan rotaları bilemez. Bu sebeple bu rotaların yönlendiriciye öğretilmesi gerekir. Rotaların bir yönetici tarafından eklenmesine statik yönlendirme denir ve tabloda "S" harfi ile gösterilir.

Yine ġekil 3.1"den yola çıkarsak R1 yönlendiricisine R2"ye bağlı ağı (192.168.2.0/24) ve R3'e bağlı ağı (192.168.3.0/24) aşağıdaki komutlar ile öğretmek gerekir. Bu komutun üreticiye göre değiĢkenlik göstereceği unutulmamalıdır.

R1(config)# ip route 192.168.2.0 255.255.255.0 S0/0/0 R1(config)# ip route 192.168.3.0 255.255.255.0 S0/0/1

Bu komutlar girildikten sonra  $R1'$ in yönlendirme tablosunda "S" ile işaretlenmiş statik rotalar görüntülenecektir.

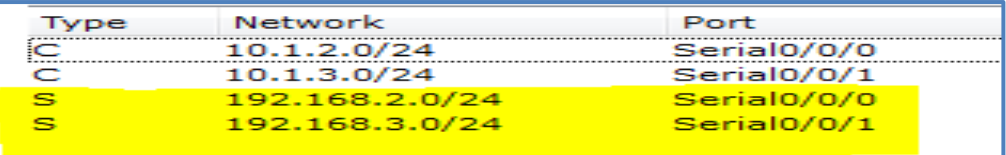

#### **Resim 3.2: R1 yönlendiricisi için yönlendirme tablosu**

Böylece hedef ağlara ulaşmak için hangi çıkışların kullanılacağı yönlendiriciye öğretilebilir. Ancak yapılandırmanız göre hedef ağlara ulaşmak için çıkış arayüzü (port) yerine bir sonraki yönlendirici adresi (Next Hop) de gösterilebilir. AĢağıdaki yönlendirme tablosunda çıkış arayüzleri yerine bir sonraki yönlendirici adresinin yazıldığına dikkat ediniz.

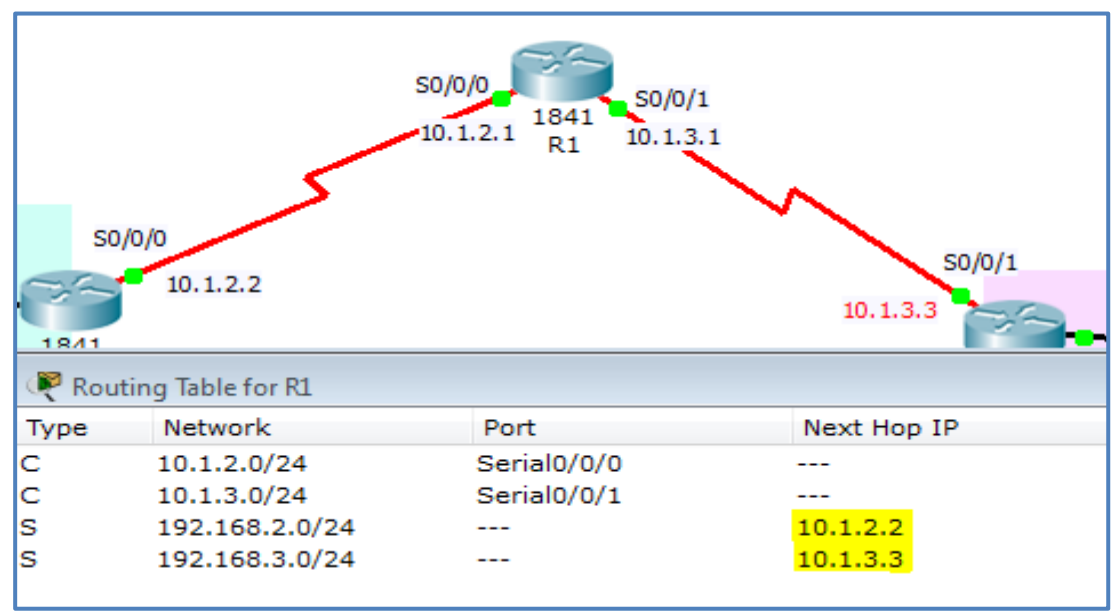

#### **ġekil 3.3: R1 yönlendiricisi için yönlendirme tablosu**

Burada 192.168.2.0/24 ağına ulaşmak için S0/0/0 çıkış arayüzü yerine bir sonraki yönlendiricinin IP adresinin (10.1.2.2) yazıldığına dikkat ediniz.

> **Dinamik yönlendirme:** Dinamik yönlendirme, özellikle büyük ağlarda rota sayısının fazla olduğu ağlarda dinamik olarak rotaların öğrenilmesini amaçlar. Bunun için RIP, IGRP, EIGRP, OSPF gibi yönlendirme protokolleri kullanılır. Böyle bir durumda yönlendiriciler birbirlerine kendi ağ adresleri hakkında güncellemeler yapar. Böylece diğer yönlendiricilerin öğrenmeleri sağlanmış olur.

Sekil 3.1 için bu kez Dinamik Yönlendirme Protokollerinden RIP kullanılmış ve Yönlendirme tablosu asağıdaki gibi dinamik olarak oluşmuştur.

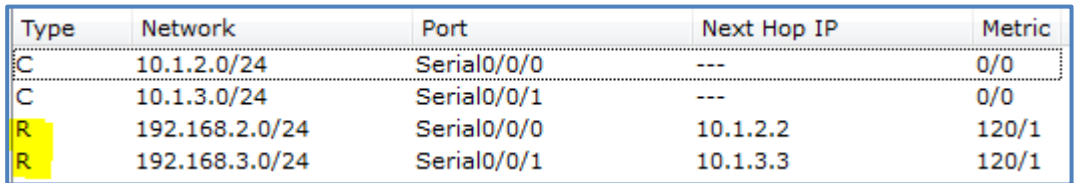

#### **Resim 3.3: R1 yönlendiricisi için yönlendirme tablosu**

Bu tür bir yönlendirmede hem çıkış arayüzünün hem de sonraki yönlendirici IP adresinin birlikte görüntülendiğine dikkat ediniz.

Yönlendiriciler, paketleri nereye göndereceklerini belirlemek için yönlendirme tablosu kullanır. Yönlendirme tablosu, bir dizi rota içerir. Her rota, yönlendiricinin belirli bir ağa ulaĢmak için kullanacağı ağ geçidini veya arayüzü tanımlar.

Bir rotanın dört temel bileşeni vardır:

- Hedef değeri
- > Alt ağ maskesi
- Ağ geçidi veya arayüz adresi
- $\triangleright$  Rota maliyeti veya ölçev

### **3.1. Yönlendirme Yolunu Görüntüleme**

Bir TCP/IP networküne bağlanmak isteyen bilgisayarın IP Address ve alt ağ (Subnet Mask) bilgilerinin tanımlanmış olması gerekir. Buradan hareketle bilgisayar kullanarak ait olduğu networkü bulacaktır. Kendisi için bir IP yönlendirme tablosu oluşturacaktır.

Yönlendirme tablosu oluştururken izleyeceği yolları özetleyecek olursak;

- Kendi IP numarasına giden tüm paketleri kendisine yönlendirecektir.
- $\triangleright$  Aynı şekilde kendisi ile aynı networkte olan adreslere bu IP numarasının ait olduğu arayüz üzerinden ulaşmaya çalışacaktır.
- $\triangleright$  Bu network dışında kalan adreslere yönelen tüm paketleri ise ağ geçidi olarak tanımlanan cihaza yönlendirecektir.

TRACERT komutu, TCP/IP paketinin baĢka bir ana bilgisayara giderken geçtiği her yönlendiriciyi veya ağ geçidini bildirir. Bilgisayarınızla diğer bilgisayar arasındaki yolu izlemek üzere TRACERT komutunu kullanmak için komut isteminde **tracert <IP adresi>** veya <alan adı> yazın (Burada <IP adresi>, diğer bilgisayarın IP adresidir.). Aşağıdakine benzer bir yanıt almanız gerekir: Kare içinde gösterilen kısım atlama sırasındaki her yönlendiricinin IP adresidir.

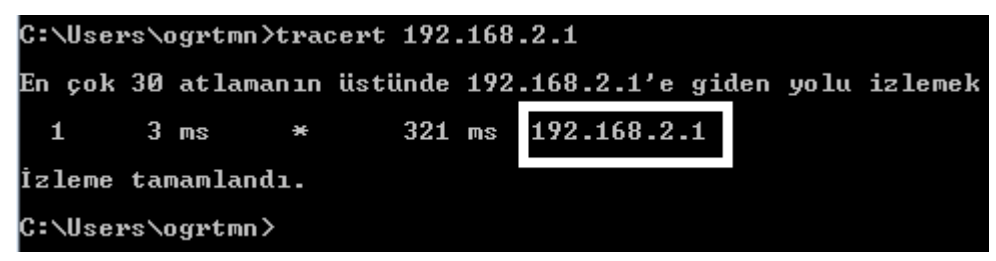

**Resim 3.4 : "tracert <ip address>" komutu ile 192.168.2.1 adresine giden arayüzlerin görüntüsü**

Ağ paketinin geçmeye çalıĢtığı yönlendiricilerin birinde bir sorun varsa aĢağıdakine benzer bir yanıt alabilirsiniz.

|                     |                     |             | C:\Users\ogrtmn>tracert 212.174.189.120 |                    |                                                                         |
|---------------------|---------------------|-------------|-----------------------------------------|--------------------|-------------------------------------------------------------------------|
|                     |                     |             | En fazla 30 atlamanın üstünde           |                    | www.meb.gov.tr [212.174.189.120]'ye izleme yolu :                       |
| 1<br>$\overline{2}$ | $2 \text{ ms}$<br>Ж | $1459$ ms   | $1$ ms                                  | $1$ ms<br>129 ms   | 192.168.2.1<br>78.181.160.1.dynamic.ttnet.com.tr [78.181.160.1]         |
| 3<br>8.731          | Ж                   |             | 10ms                                    | 9<br>ms            | 81.212.78.73.static.turktelekom.com.tr [81.212.7                        |
| 4<br>5              | $12$ ms<br>$16$ ms  |             | 9 ms<br>$14$ ms                         | $15$ ms<br>$15$ ms | kysri [81.212.204.230]<br>uls [212.156.107.89]                          |
| 6<br>7              | $15$ ms<br>$14$ ms  |             | $15$ ms<br>$15$ ms                      | $14$ ms<br>$15$ ms | uls [81.212.203.53]<br>212.156.75.42.static.turktelekom.com.tr [212.156 |
| 1.75.421<br>8       | $\ast$              | $\ast$      |                                         | ₩                  | İstek zaman aşımına uğradı.                                             |
| 9                   | ¥                   | $\ast$      |                                         | ∗                  | İstek zaman aşımına uğradı.                                             |
| 10                  | ×                   | ¥           |                                         | ×                  | İstek zaman aşımına uğradı.                                             |
| 11                  | ₩                   | ₩           |                                         | $\ast$             | Istek zaman aşımına uğradı.                                             |
| 12                  | ×                   | ¥           |                                         | ×                  | İstek zaman aşımına uğradı.                                             |
| 13                  | ₩                   | ₩           |                                         | ∗                  | Istek zaman aşımına uğradı.                                             |
| 14                  | ¥                   | ¥           |                                         | ×                  | İstek zaman aşımına uğradı.                                             |
| 15                  | ¥                   | ¥           |                                         | ¥                  | İstek zaman aşımına uğradı.                                             |
| 16                  | Ж                   | ¥           |                                         | Ж                  | Istek zaman aşımına uğradı.                                             |
| 17                  | ¥                   | ¥           |                                         | ¥                  | Istek zaman aşımına uğradı.                                             |
| 18                  | ¥                   | ₩           |                                         | ¥                  | Istek zaman aşımına uğradı.                                             |
| 19                  | ¥                   | $\ast$      |                                         | ¥                  | Istek zaman aşımına uğradı.                                             |
| 20                  | ¥                   | ¥           |                                         | ¥                  | Istek zaman aşımına uğradı.                                             |
| 21                  | ¥                   | $\ast$      |                                         | ₩                  | Istek zaman aşımına uğradı.                                             |
| 22                  | $\ast$              | $\ast$      |                                         | ×                  | Istek zaman aşımına uğradı.                                             |
| 23                  | ¥                   | ¥           |                                         | ×                  | Istek zaman aşımına uğradı.                                             |
| 24                  | $\ast$              | $\ast$      |                                         | ¥                  | Istek zaman asımına uğradı.                                             |
| 25                  | ¥                   | ¥           |                                         | ×                  | İstek zaman aşımına uğradı.                                             |
| 26<br>27            | ₩<br>₩              | ₩<br>$\ast$ |                                         | $\ast$             | Istek zaman asımına uğradı.                                             |
| 28                  | ₩                   | ₩           |                                         | $\ast$<br>$\ast$   | Istek zaman aşımına uğradı.                                             |
| 29                  | Ж                   | ¥           |                                         | ₩                  | Istek zaman aşımına uğradı.                                             |
| 30                  | ₩                   | $\ast$      |                                         | ₩                  | <u>Istek zaman aşımına uğradı.</u><br>Istek zaman aşımına uğradı.       |
| İzleme tamamlandı.  |                     |             |                                         |                    |                                                                         |

**Resim 3.5: "tracert <ip address>" komutu ile [www.meb.gov.tr](http://www.meb.gov.tr/) adresine giden arayüzlerin görüntüsü**

Bilgisayarınızla diğer bilgisayar arasındaki yönlendiricilerin birinde bir yapılandırma hatası varsa veya bilgisayarınızla diğer bilgisayar arasında bir proxy ya da güvenlik duvarı olduğunda, rapor olarak "Hedef ağa ulaĢılamıyor." yanıtı verilecektir.

Bir adrese giden en iyi yolu komut İstemine pathping <adres> komutu yazılarak tespit edilir.

Tracert komutunun yazılışı işletim sistemlerine göre değişkenlik gösterebilmektedir. Bazı işletim sistemlerinde "tracert" yerine "traceroute" kullanılabilir.

## **3.2. Ağ Geçidini Belirleme**

Bir yönlendirici iletim için bir paket aldığında, paketi nereye ileteceğini belirlemek adına paketteki hedef IP adresini inceler. Daha sonra yönlendirme tablosuna bakarak eşleşen bir hedef değeri arar.

Yönlendirme tablosundaki her hedef değeri, bir hedef ağ adresini ifade eder. Ancak bir paketteki hedef IP adresi, hem bir ağ (network) adresinden hem de bir konak (host) bilgisayar adresinden oluşur. Yönlendiricinin kullandığı tablonun hedef ağa giden bir rota içerip içermediğini belirlemesi için IP ağ adresi ile yönlendirme tablosundaki hedef değerlerinden biri arasında bir eşleşme olup olmadığını belirlemek için IP adresinin hangi bit'lerinin ağı ve hangi bit'lerinin konak bilgisayarı temsil ettiğini bilmesi gerekir.

Yönlendirici, tablodaki her potansiyel rotaya atanmış alt ağ maskesini (subnet) inceler. Yönlendirici, her alt ağ maskesini paketteki hedef IP adresine uygular. Daha sonra sonuç olarak ortaya çıkan ağ adresi, tablodaki rotanın ağ adresiyle karşılaştırılır. Eşleşme bulunursa paket doğru arayüze veya uygun ağ geçidine iletilir. Ağ adresi yönlendirme tablosunda bulunan birden fazla rotayla eşleşirse yönlendirici en belirli veya en uzun ağ adresi eĢleĢmesine sahip olan rotayı kullanır.

Bazen hedef ağa giden birden fazla rota vardır. Bu durumda, yönlendiricinin hangi rotayı kullanacağını yönlendirme protokolü kuralları belirler. Rota girişlerinden hiçbirinin eşleşmemesi durumunda yönlendirici, önceden yapılandırılmış bir varsayılan rota var ise iletiyi varsayılan rotasının belirlediği ağ geçidine yönlendirir. Aksi takdirde paket bırakılır.

### **3.3. Paketlerin İletimi**

Bilgiler, gönderilecekleri yere "Packet Switched" denilen bir metotla ufak paketlere ayrılmıĢ bir hâlde gönderilir. Paketler gidecekleri yere yönlendirici (router) denilen ve "yol gösterici" bir göreve sahip makinelerden geçerek ulaşır. Bu paketler, iki bölümden oluşur. Ġlk bölümde gidecekleri yerin IP adresi, ikinci bölümde de içerdikleri bilgi bulunur. Yönlendiriciler kendilerine gelen paketi, ilk bölümde yazan IP adrese en yakın yönlendiriciye gönderir. Bu sayede birbirinden bağımsız bu paketler, genellikle aynı yönlendiricileri takip ederek gidecekleri yere ulaşır ve birleşir.

Her AS (Özerk Sistem), diğer özerk sistemleri söz konusu AS aracılığıyla hangi ağlara ulaĢabilecekleri konusunda bilgilendirmekten sorumludur. Özerk sistemler bu ulaĢılabilirlik bilgilerini birbirlerine sınır ağ geçitleri olarak adlandırılan adanmış yönlendiricilerde çalışan dış yönlendirme protokolleri aracılığıyla gönderir.

#### **Paketler, birkaç adımda** *internet* **üzerinden yönlendirilir.**

- Kaynak konak bilgisayar, baska bir AS'de bulunan bir uzak konak bilgisayarı hedefleyen bir paket gönderir.
- Paketin hedef IP adresi bir yerel ağ olmadığından, iç yönlendiriciler paketi sürekli olarak varsayılan rotalarına iletir ve paket en sonunda yerel AS'nin kenarındaki dış yönlendiriciye ulaşır.
- DıĢ yönlendirici, bağlantı kurduğu tüm özerk sistemler için bir veritabanı tutar. Bu ulaşılabilirlik veritabanı, yönlendiriciye hedef ağa giden yolun birkaç özerk sistemden geçtiğini ve yol üzerindeki bir sonraki sekmenin komşu bir AS'de doğrudan bağlı olan bir dış yönlendiriciden geçtiğini söyler.
- DıĢ yönlendirici, paketi yol üzerindeki sonraki sekmesine gönderir ve bu sekme de komşu AS'deki dış yönlendiricidir.
- Paket komşu AS'ye ulaşır ve burada dış yönlendirici kendi ulaşılabilirlik veritabanını kontrol ederek paketi yol üzerindeki bir sonraki AS'ye iletir.
- Hedef AS'deki dış yönlendirici paketin hedef IP adresini söz konusu AS'deki dâhilî bir ağ olarak tanıyana kadar bu iĢlem her AS'de tekrarlanır.
- Daha sonra son dış yönlendirici, paketi kendi yönlendirme tablosunda listelenen sonraki sekme iç yönlendiricisine yönlendirir. Bundan sonra paket, herhangi bir yerel paket gibi ele alınır ve hedef konak bilgisayara ulaĢana kadar iç yönlendirme protokolleri aracılığıyla bir dizi dâhilî sonraki sekmelere yönlendirilir.

Gönderilecek paketin hedefe ulaşıp ulaşmayacağını önceden görebilmek adına hedef adrese "ping" gönderilebilir.

### **3.4. Yönlendirmeleri Gösterme**

IP yönlendirme tablosunun olusturulabilmesi için öncelikle ulaşılmak istenen network ve bu networkün maskesi bilinmelidir ayrıca bu networke ulaşmak için kullanılacak arayüz de gerekmektedir.

Bu bilgilerin eksiksiz olarak tanımlandığı bir bilgisayarın IP yönlendirme tablosu incelemek için bilgisayarımızın komut satırına (Başlat / Çalıştır / cmd) şu komutu yazarız:

C:\>route print

**\Users\ogrtmn>route print** Arabirim Listesi ...b4 82 fe f3<br>...b4 82 fe f3<br>...00 23 18 be<br>...b4 82 fe c0 ....Broadcom 802.11n Ağ Bağdaştırıcı<br>....Intel(R) 82577LC Gigabit Network Connection<br>....Bluetooth Aygıtı (Kişisel Alan Ağı)  $\tilde{\substack{87 \ 1d}}$ 35 еh -Software Loopback Interface 1<br>-Software Loopback Interface 1<br>- Microsoft ISATAP Bağdaştırıcısı<br>Teredo Tunneling Pseudo-Interface  $\ddot{\mathbf{g}}$ ÖÖ. Öø. 00 00 00 00 еØ  $\ldots$ 00 00 00 00 00 00 00 e0 IPv4 Yol Tablosu Etkin Yollar: Ağ Geçidi<br>192.168.2.1<br>Qn-link Ağ Hedefi<br>0.0.0.0 Ĥğ Maskesi Arabir ö lçüt im  $192.168$ .<br>127.0. 0.0.0.0  $2.4$  $7.0.0.0$ Й. Й. Й  $0n-1ink$ Ø. 127. Й. 127.255.  $0n-1$ ink 25  $\bar{1}\bar{9}\bar{2}$  . link 168 25 0n· 192.  $0<sub>n</sub>$ link 192.168. 255 0<sub>n</sub> link  $224.0$ On: link .Ø. Й. 0n link  $255.255$ <br> $255.255$ 0n. link 255 255 255 255 ን link 192.168.2.4 On-281 Sürekli Yollar: Yok IPv6 Yol Tablosu Etkin Yollar: eckin formar:<br>
1 306 ::1/128 6eçidi<br>
1 306 ::1/128 0n-link<br>
16 281 fe80::/64 0n-link<br>
16 281 fe80::5fc:d31d:8162:b4ba/128 On-link<br>On-link 306 ff00::/8<br>281 ff00::/8 16  $On$ -lin $k$ Sürekli Yollar: Yok C:\Users\ogrtmn>

**Resim 3.6: "route print" komutu ile yönlendirme tablosu görüntüsü**

- $\geq 0.000/0.000$  tanımlanabilecek en genel networktür. Bütün IP numaralarını kapsar.
- $\geq$  127.0.0.1 (Loopback) bilgisayarın kendisini ifade eder. Bu da 127 ile başlayan tüm adreslerin aslında kendi kullandığımız bilgisayarı tanımladığı anlamına gelir.
- 255.255.255.255 tek bilgisayarı tanımlayan subnet maskesidir.
- "metric" hanesi eş değer yönlendirmeler arasında hangisinin önce kullanılacağını belirtir.
- $\triangleright$  Broadcast yönlendirmeler belli bir IP numarasına değil tüm networke ulaĢılmaya çalıĢıldığında kullanılırlar. Ancak yönlendirme tablosunun bu tanımları sistem tarafından otomatik olarak yapılmaktadır, kullanıcının bunları, silmesine ya da eklemesine gerek duyulmamaktadır.

IpV4 Ağ tablosundaki baĢlıkları açıklayacak olursak;

- **Ağ hedefi:** Hedef ağ adresidir. Ağ adresi sütun içerebilir:
	- Ana bilgisayar adresi
	- Alt ağ adresi (Subnet)
	- Ağ adresi (Network ID)
	- Varsayılan ağ geçidi (Default Gateway)

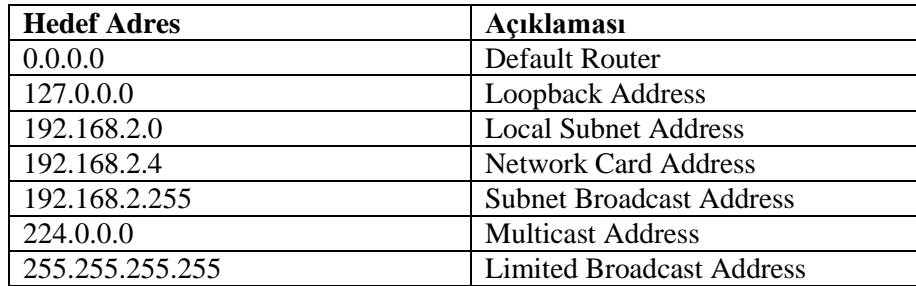

**Tablo 3.1: Ağ hedefi altındaki adreslerin Resim 3.1"deki ekran çıktısına göre açıklamaları**

- **Ağ maskesi:** Hedef ip adresine ait subnet masktır.
- **Ağ geçidi:** Paketin iletim esnasında geçeceği yerel ağ kartı ya da yönlendirici adresidir.
- **Arabirim:** Arabirimin ağ kartı üzerinde, paket gönderilip gönderilmemesini gösteren adrestir. 127.0.0.1 geri döngü yazılım adresidir.
- **Ölçüt:** Metrik hedef atlama sayısıdır. En iyi yolu belirlemek için kullanılır.

# **UYGULAMA FAALİYETİ**

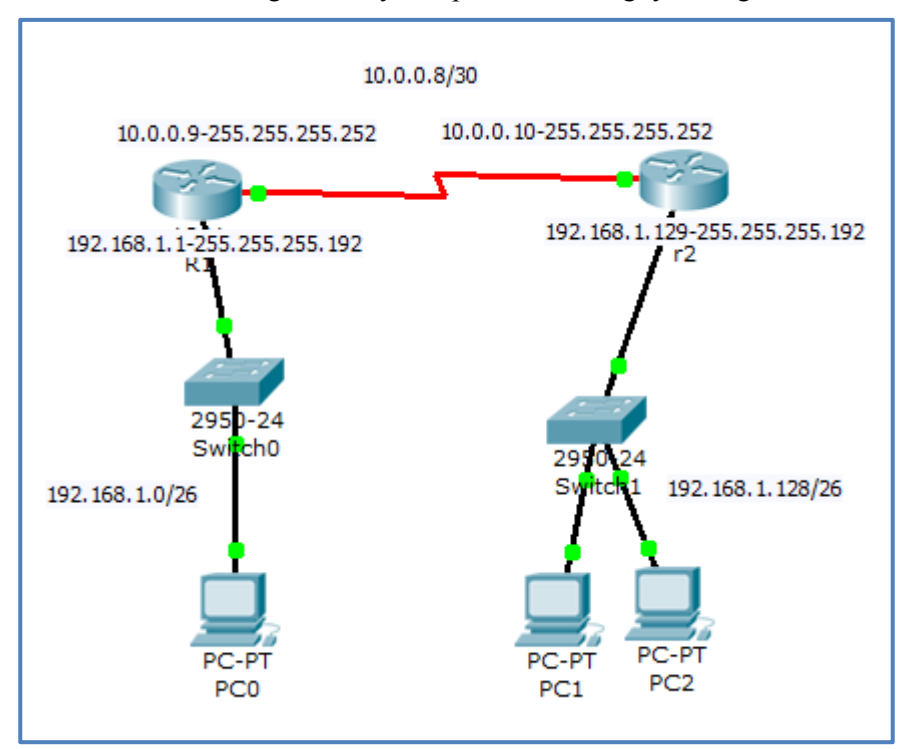

Yönlendirme tablosunu görüntüleyerek paketin iletildiği yolları görebileceksiniz.

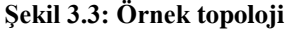

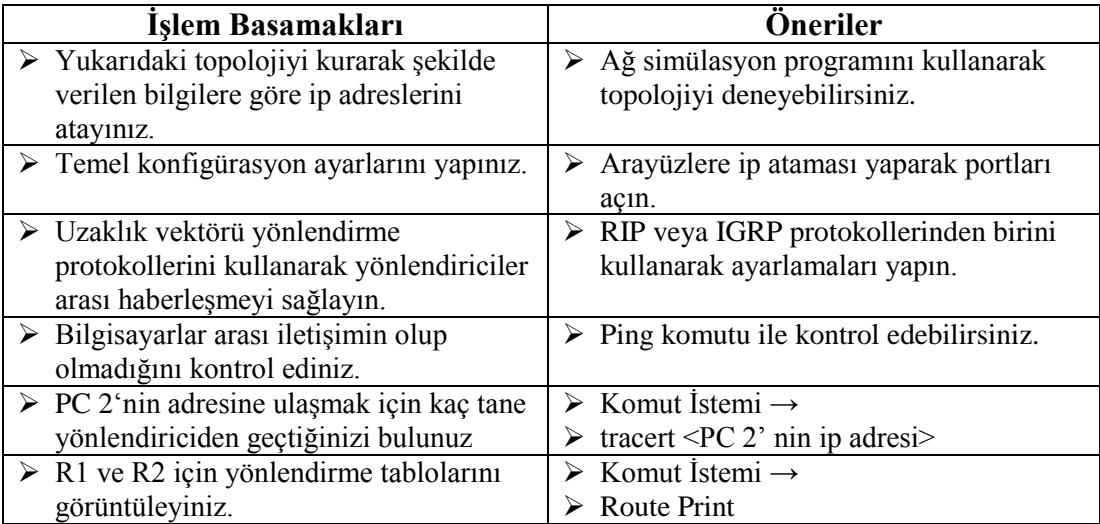

## **KONTROL LİSTESİ**

Bu faaliyet kapsamında aşağıda listelenen davranışlardan kazandığınız beceriler için **Evet**, kazanamadığınız beceriler için **Hayır** kutucuğuna (X) iĢareti koyarak kendinizi değerlendiriniz.

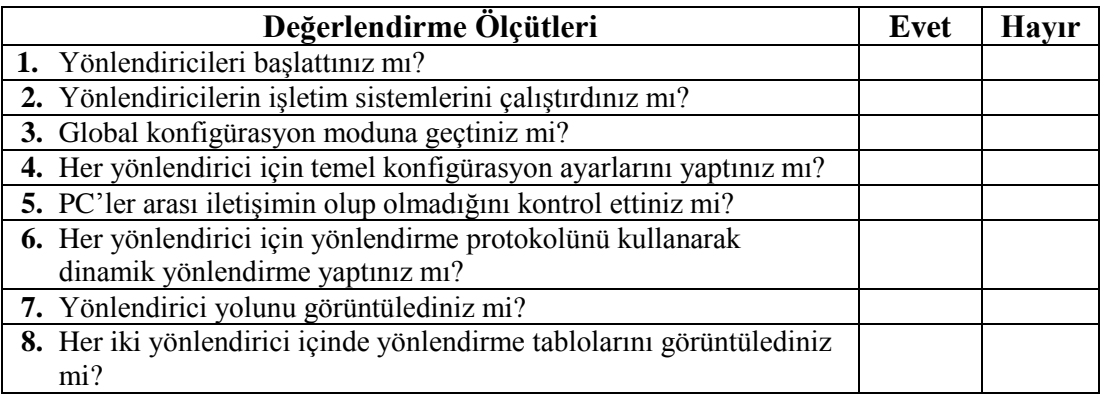

## **DEĞERLENDİRME**

Değerlendirme sonunda "**Hayır**" Ģeklindeki cevaplarınızı bir daha gözden geçiriniz. Kendinizi yeterli görmüyorsanız öğrenme faaliyetini tekrar ediniz. Bütün cevaplarınız "**Evet**" ise "Ölçme ve Değerlendirme"ye geçiniz.

## ÖLÇME VE DEĞERLENDİRME

#### **AĢağıda boĢ bırakılan parantezlere, cümlelerde verilen bilgiler doğru ise D,**  yanlış ise Y yazınız.

- **1.** ( ) Tracert komutu, TCP/IP paketinin başka bir ana bilgisayara giderken geçtiği her yönlendiriciyi veya ağ geçidini bildirir.
- **2.** ( ) Özerk sistemler ulaĢılabilirlik bilgilerini birbirlerine sınır ağ geçitleri olarak adlandırılan adanmış yönlendiricilerde çalışan dış yönlendirme protokolleri aracılığıyla gönderir.
- **3.** ( ) 127.0.0.1 (Loopback) bütün network adreslerini ifade eder.
- **4.** ( ) Metric değer eş değer yönlendirmeler arasında hangisinin önce kullanılacağını belirtir.
- **5.** ( ) Broadcast yönlendirmeler belli bir IP numarasına değil tüm networke ulaşılmaya çalıĢıldığında kullanılır.
- **6.** ( ) Bir adrese giden en iyi yol ping <adres> komutu yazılarak tespit edilir.
- **7.** ( ) Yönlendiriciler, paketleri nereye göndereceklerini belirlemek için yönlendirme tablosu kullanır.
- **8.** ( ) Route print komutu ile karşı yönlendiricide bulunan port sayısına ulaşılabilir.
- **9.** ( ) Route print komutu ile hedef ağ adresinin subnet mask bilgisine ulaşılabilir.
- **10.** ( ) Bir IP yönlendirme tablosunun oluşturulabilmesi için mutlaka ulaşılmak istenen network ve bu networkün maskesi bilinmelidir.

### **DEĞERLENDİRME**

Cevaplarınızı cevap anahtarıyla karşılaştırınız. Yanlış cevap verdiğiniz ya da cevap verirken tereddüt ettiğiniz sorularla ilgili konuları faaliyete geri dönerek tekrarlayınız. Cevaplarınızın tümü doğru ise "Modül Değerlendirme"ye geçiniz.

# **MODÜL DEĞERLENDĠRME**

#### **AĢağıdaki soruları dikkatlice okuyunuz ve doğru seçeneği iĢaretleyiniz.**

- **1.** Yönlendirici, uzak bir ağda bulunan konak bilgisayarı hedefleyen bir paket gönderdiğinde belirlenecek en iyi yol için bilgileri nereden alır?
	- A) Sürücüde saklanan IOS"den
	- B) RAM"de saklanan yönlendirme tablosundan
	- C) IP paketin içinden
	- D) Anahtarda saklanan arp tablosundan
- **2.** RIP yönlendirme protokolünün yapılandırılmasında kullanılan network (ağ) komutunun amacı nedir?
	- A) Hangi arayüzlerin RIP yönlendirme güncellemelerini alıp vereceğini belirler.
	- B) En hızlı yolu belirlemek için kullanılır.
	- C) RIP' ı IGRP' ye dönüştürür.
	- D) RIP versiyonlarını seçmemize olanak tanır.
- **3.** RIP v1 ve RIP v2 birbirinden hangi özelliğe göre ayrılır?
	- A) Sadece RIP V2 sonsuz uzaklık metrik değeri olarak 16 sekme kullanır.
	- B) Sadece RIP V1 kendi güncellemelerinde kimlik doğrulaması sunar
	- C) Sadece RIP V1 yönlendirme döngülerini engellemek için ayrık evren kullanır.
	- D) Sadece RIP V2 kendi yönlendirme güncellemeleri ile birlikte alt ağ maskesi bilgilerini gönderir.

#### **AĢağıda boĢ bırakılan parantezlere, cümlelerde verilen bilgiler Doğru ise D,**  Yanlış ise Y yazınız.

- **4.** ( ) RIP"in her iki sürümü de sekme zehirleme ve ayrık çevren özelliklerini destekler.
- **5.** ( ) Bir ağ yöneticisi, IGRP ağlarından birinde varsayılan özetlemeyi devre dıĢı bırakmak için no summary komutunu vermelidir.
- **6.** ( ) RIP"in her iki sürümü de varsayılan olarak rotaları otomatik olarak özetler.
- **7.** ( ) RIP"in her iki sürümü de 520 bağlantı noktasından güncelleme yayınlar.
- 8. ( ) RIP RFC'de (1988 RFC1058) standartlaştırılan ilk IP uzaklık vektörü yönlendirme standardıdır.
- **9.** ( ) RIP"te update timer değeri varsayılan olarak 100 saniyedir.
- **10.** ( ) IGRP Traffic-balance yapabilir.
- **11.** ( ) 50 AS numarasına sahip bir IGRP networkü 60 AS numarasına sahip IGRP konfigürasyonu yapılmış yönlendiricilere de yayın yapabilir.
- **12.** ( ) IGRP"de traffic-share parametresi varsayılan olarak minimum yapılandırmasındadır.
- **13.** ( ) Show run komutu ile ayrıntılı IGRP analizi yapabiliriz.
- **14.** ( ) Yönlendirme tablolarında yönlendiriciye direk olarak bağlı olan rotalar, "C" harfi ile gösterilir.
- **15.** ( ) Ağ Geçidi paketin iletim esnasında geçeceği yerel ağ kartı ya da yönlendirici adresidir.

### **DEĞERLENDİRME**

Cevaplarınızı cevap anahtarıyla karşılaştırınız. Yanlış cevap verdiğiniz ya da cevap verirken tereddüt ettiğiniz sorularla ilgili konuları faaliyete geri dönerek tekrarlayınız. Cevaplarınızın tümü doğru ise bir sonraki modüle geçmek için öğretmeninize başvurunuz.

# **CEVAP ANAHTARLARI**

### ÖĞRENME FAALİYETİ-1'İN CEVAP ANAHTARI

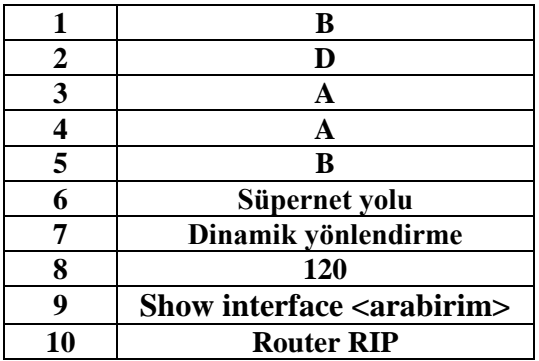

# ÖĞRENME FAALİYETİ-2'NİN CEVAP ANAHTARI

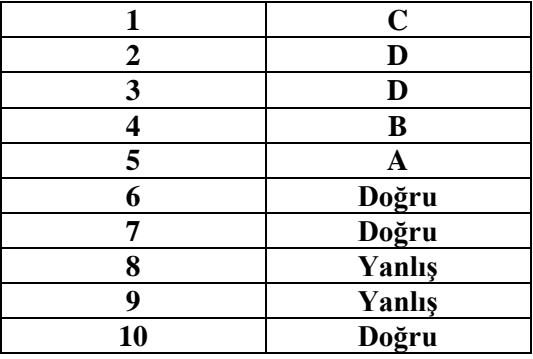

## **ÖĞRENME FAALİYETİ-3'ÜN CEVAP ANAHTARI**

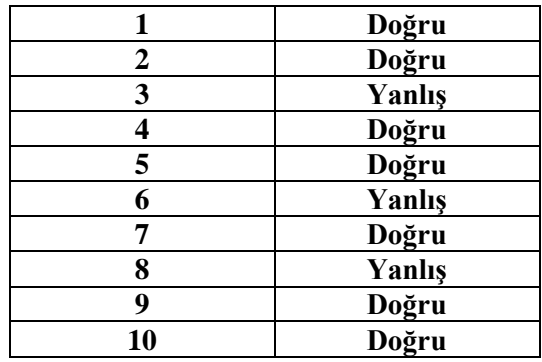

# **MODÜL DEĞERLENDİRMENİN CEVAP ANAHTARI**

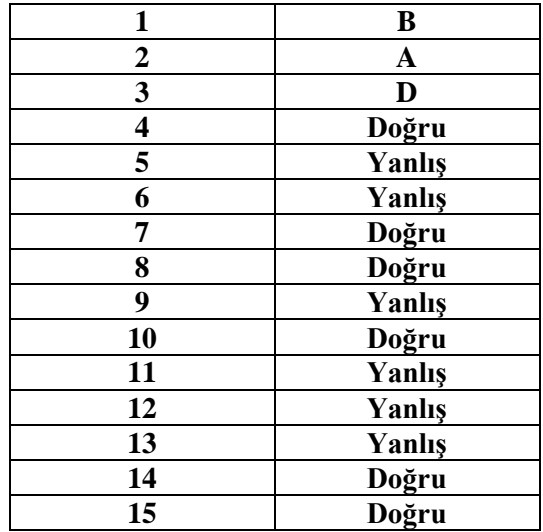

# **KAYNAKÇA**

- www.tuik.gov.tr (10.07.2012 / 11:00)
- $\triangleright$  www.ulaknet.gov.tr (18.07.2012 / 15:25)
- [http://www.bidb.itu.edu.tr \(](http://www.bidb.itu.edu.tr/?d=1229)25.07.2012 / 15:00)
- LAMMLE, Todd, **Cisco Ağ Teknolojileri Yönetimi**, (Türkçe Çeviri: Ferhat BAŞ), Bilge Adam Yayınları, İstanbul, 2008.